# **How to practice with TrackMan Range**

TRACKMAN

## WHAT WE TRACK **OVERVIEW**

## GAMES AND FEATURES PRACTICE, GAMES, VIRTUAL GOLF

## PRACTICE WITH TRACKMAN RANGE COURSE MANAGEMENT, CONTROL, GAME IMPROVEMENT

FAQs WHAT DO I DO?

# **WHAT WE TRACK**

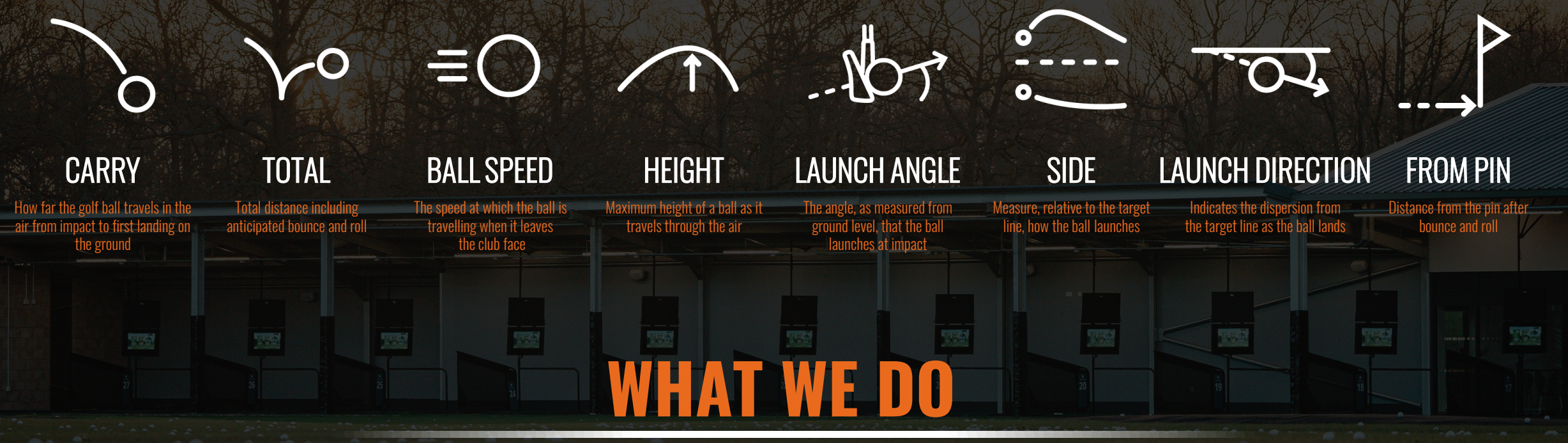

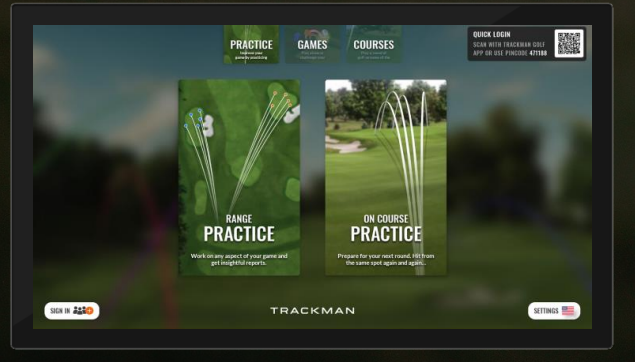

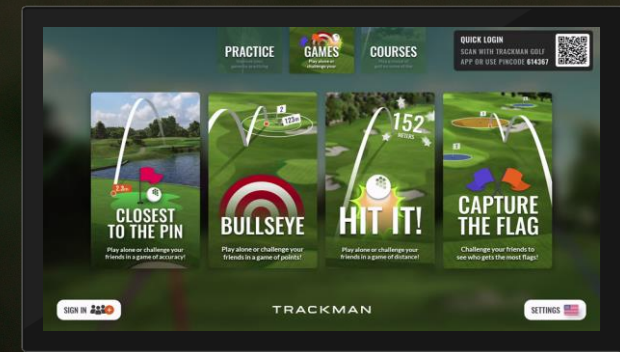

### PRACTICE External control of the control of GAMES control of the control of the control of the courses courses

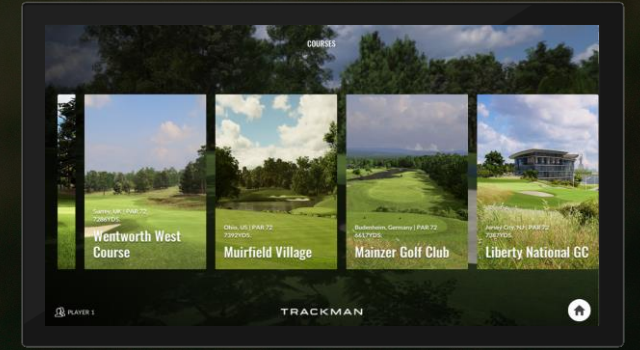

18 The following pages provide an overview of each game mode's benefits

## WHAT WE TRACK OVERVIEW

## GAMES AND FEATURES PRACTICE, GAMES, VIRTUAL GOLF

## PRACTICE WITH TRACKMAN RANGE COURSE MANAGEMENT, CONTROL, GAME IMPROVEMENT

FAQs WHAT DO I DO?

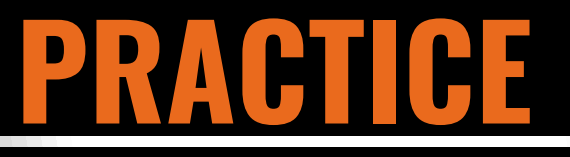

# **VIRTUAL GOLF**

# **HOW TO FIND**

## PRACTICE WITH PURPOSE An introduction to the TrackMan metrics and teaching how these can be used.

## **PRACTICE RANGE PRACTICE RANGE PRACTICE**

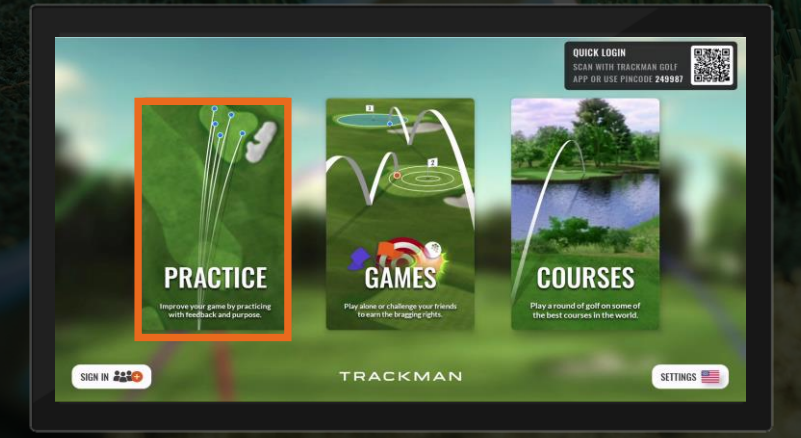

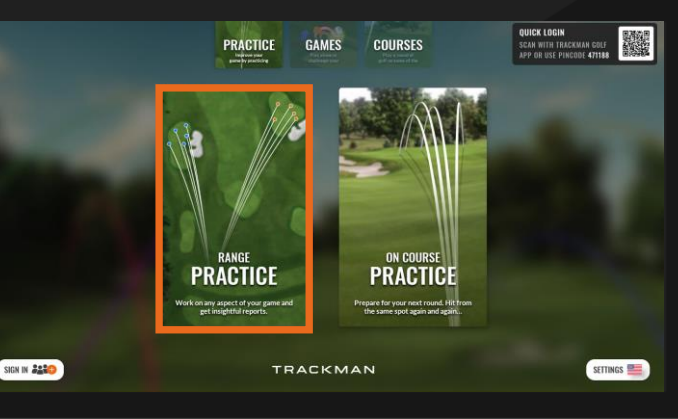

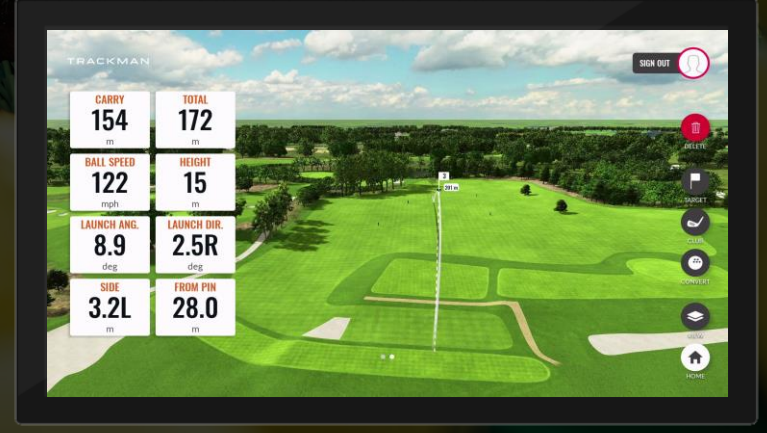

## **MAIN SCREEN**

# **RANGE PRACTICE LANDING SCREEN**

WHAT DO THESE MEAN? Tap on the data tiles to reveal a description of what they represent.

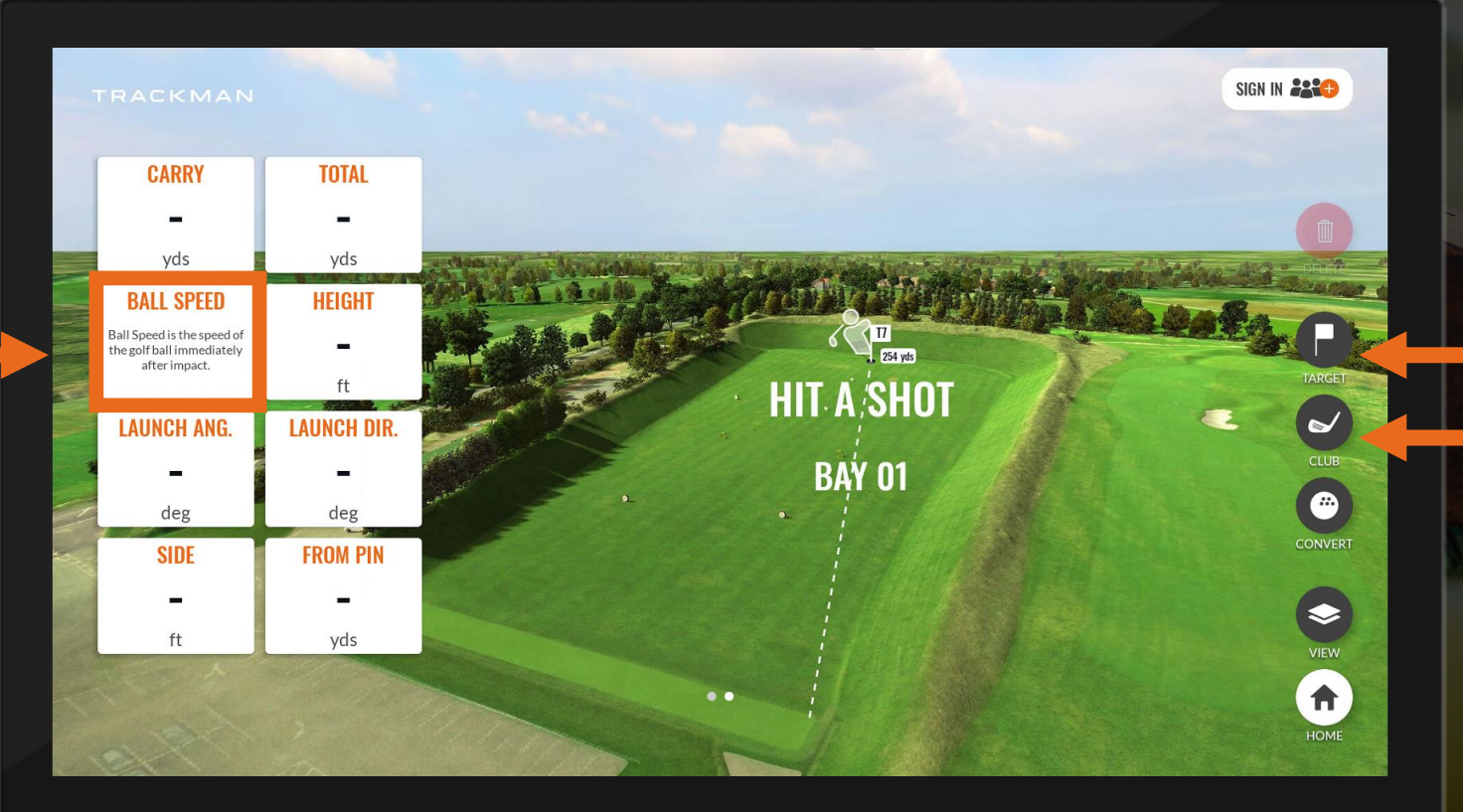

### WHAT ARE THESE FOR?

For the best data transfer to app, the golfer should select their target and which club they are using.

The CONVERT function will not work without selecting a club

## **CHOOSING CLUB AND TARGET**

## **CHOOSE CLUB**

## **CHOOSE TARGET**

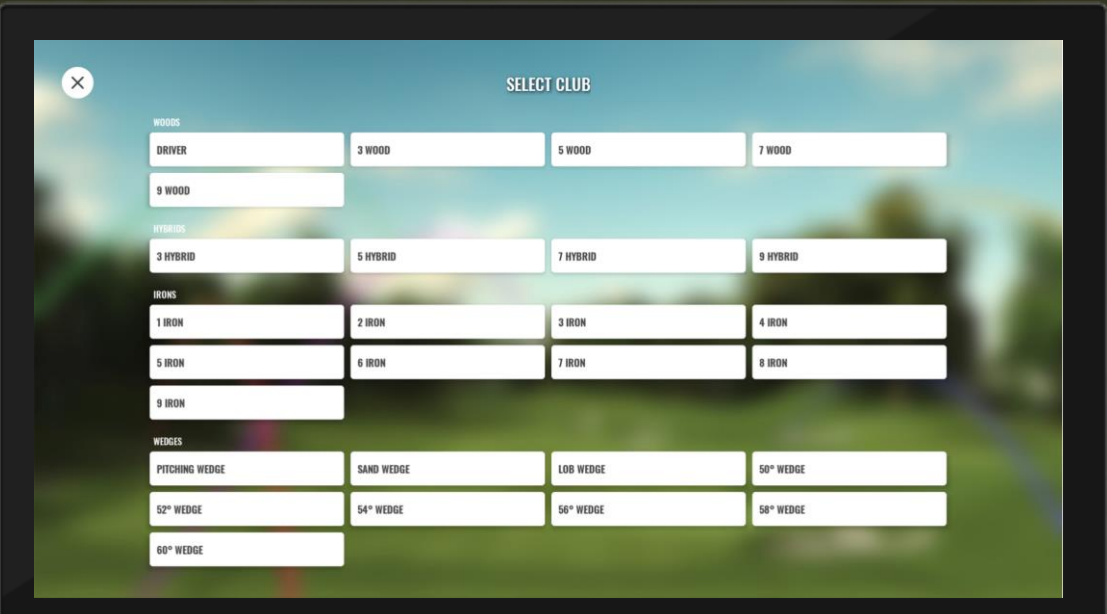

### WHAT'S IN THE BAG?

Ensure the correct club is selected for accurate data to be sent through to the app (seen later in this document). Once you download the TrackMan Golf app, you will be asked to choose the clubs in your bag, which personalizes this screen. The CONVERT feature can only be used when a club is selected.

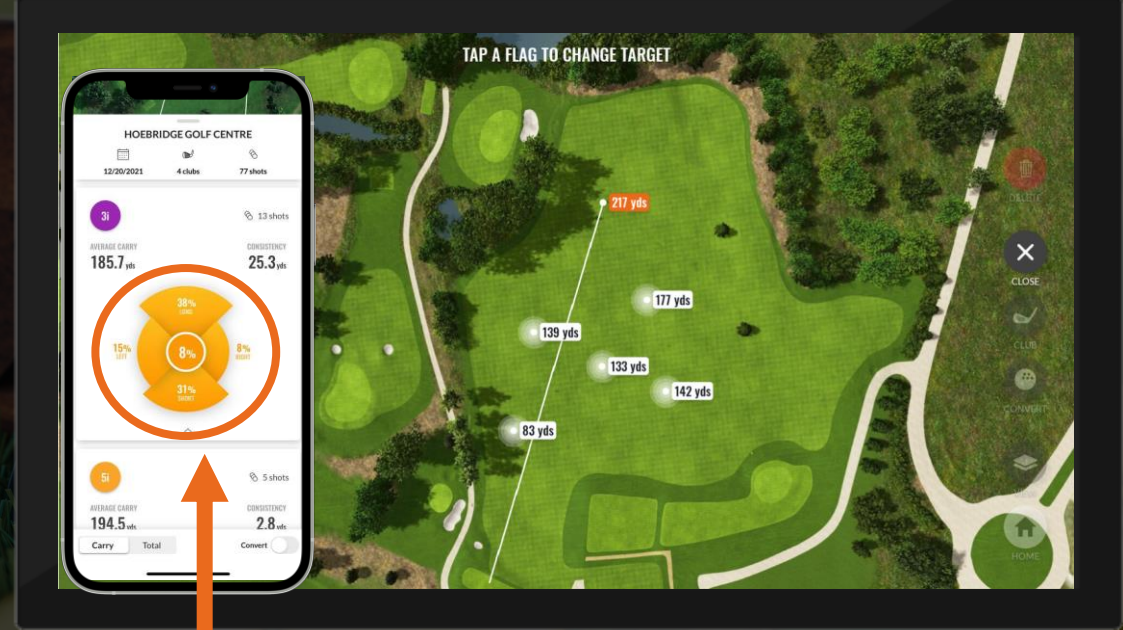

### WHERE ARE YOU AIMING? The more you tell us, the more we tell you.

Choosing your target provides detailed insights when you complete your practice session.

## **CONVERT AND TABLE VIEW**

## **CONVERT**

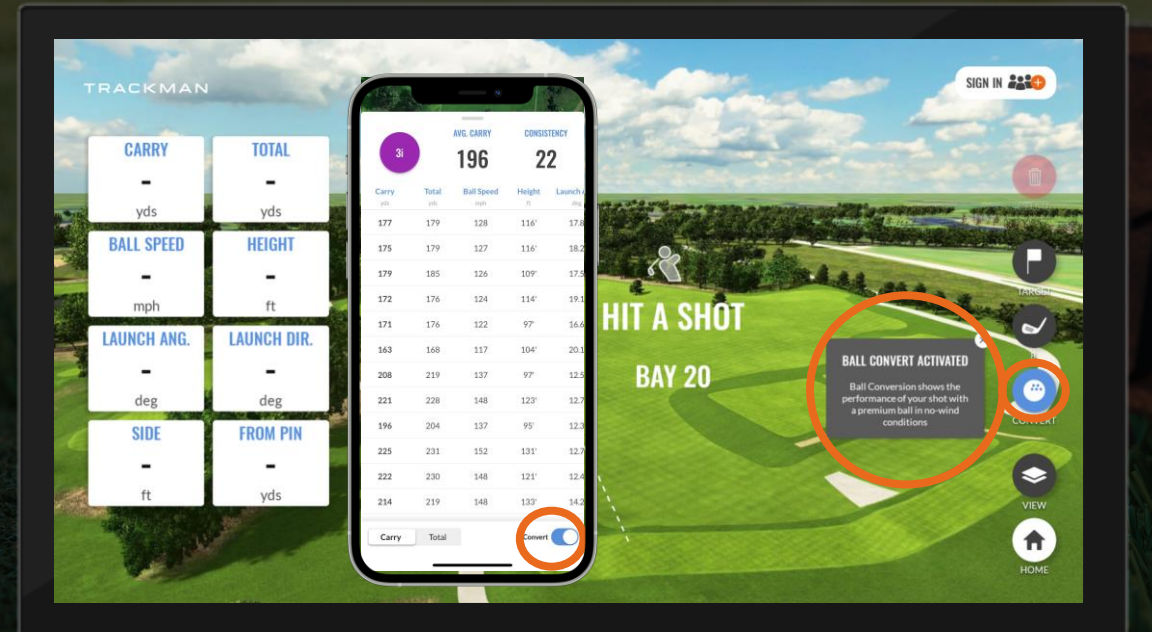

## **TABLE VIEW**

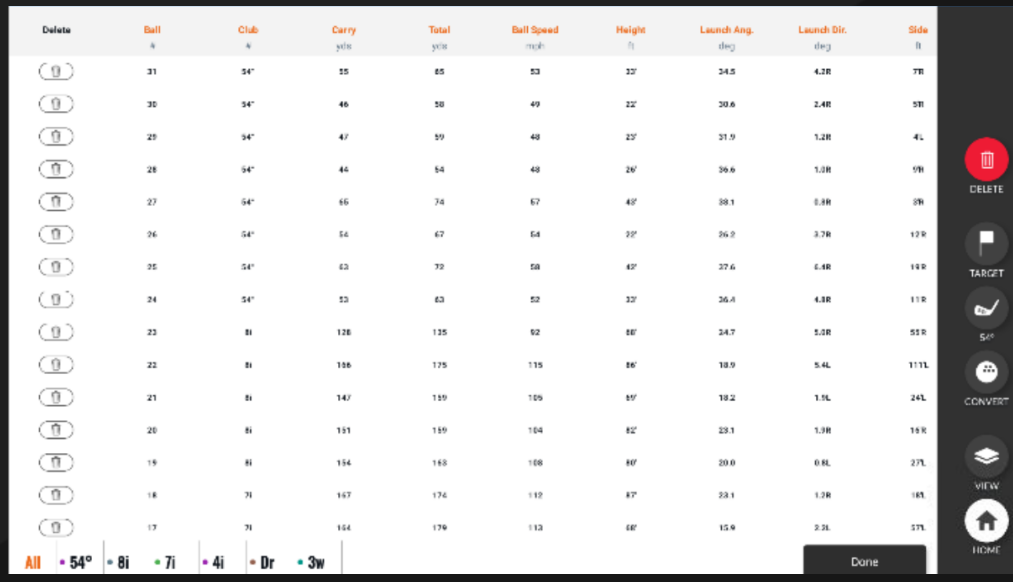

# VARIABLES…. GONE

CONVERT uses algorithms to show the performance of the golfer's shot with a premium ball in 'no wind' conditions.

> Into wind? Distance measurements will increase. Down wind? Distance measurements decrease.

### NOBODY'S PERFECT We all hit a bad one from time to time.

You can delete those shots you'd rather forget and have tailored data sent to the app for accurate averages.

## **ON COURSE PRACTICE**

# RECREATE THE EXPERIENCE

Let off course play, become on course insights Practice any shot, from any location, on any of our courses over... and over again.

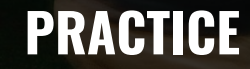

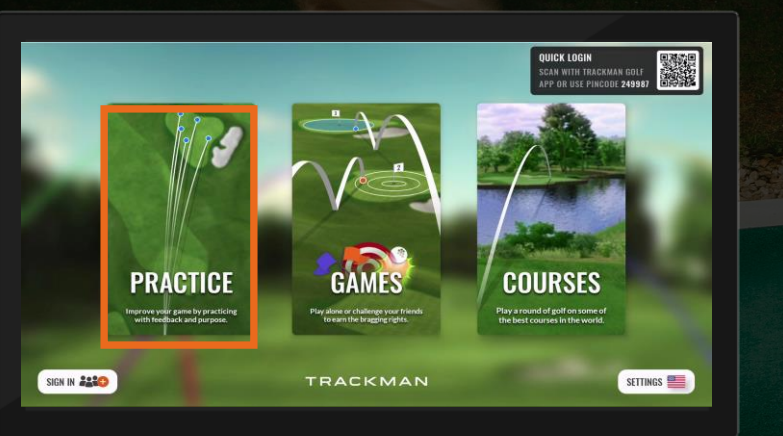

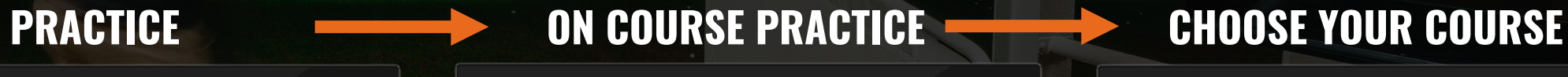

GAMES

**TRACKMAN** 

**COURSES** 

**PRACTICE** 

**PRACTICE** 

**PRACTICE** 

SIGN IN 2220

QUICK LOGIN<br>Scan with Trackman Cole (1990)<br>App or use pincode 471186

SETTINGS

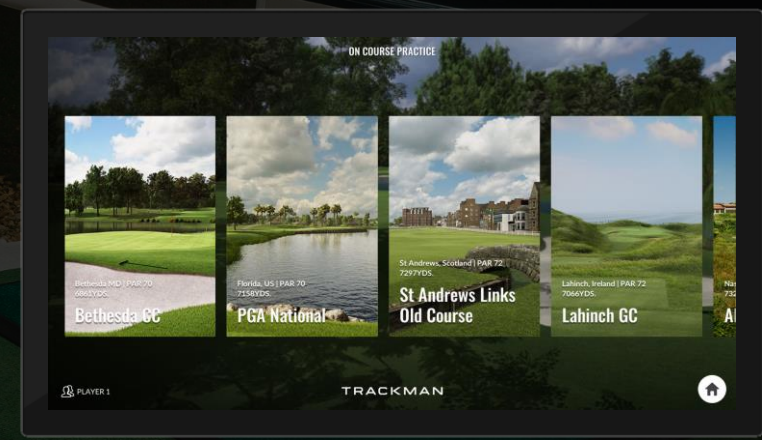

# **ON COURSE PRACTICE**

## **CHOOSE YOUR TARGET LINE**

## CRUCIAL TO THE EXPERIENCE

Choosing the most appropriate target is 'make or break' for enjoyment of Virtual Golf.

TrackMan automatically selects the most distant target.

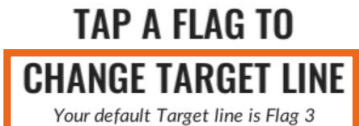

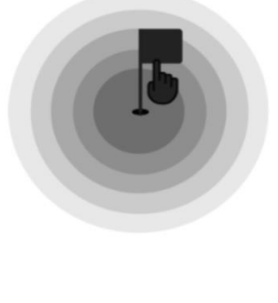

**DONE** 

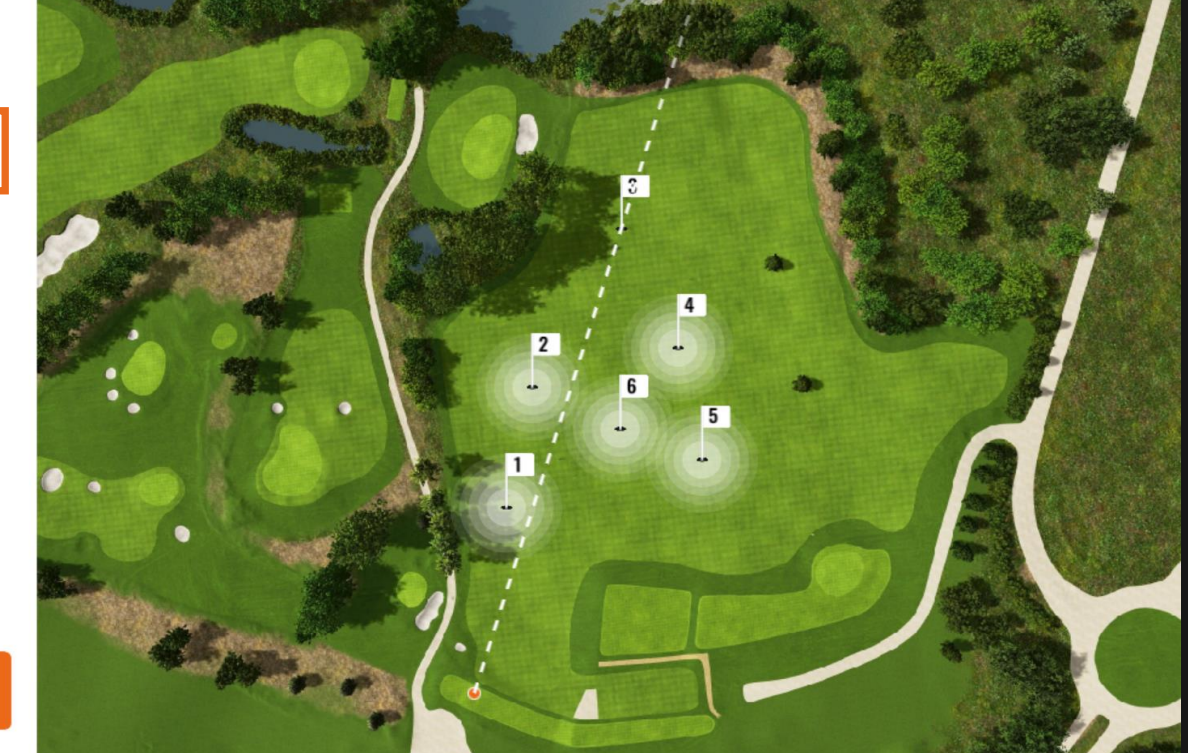

# **ON COURSE PRACTICE**

## **CHOOSING CLUB AND TARGET**

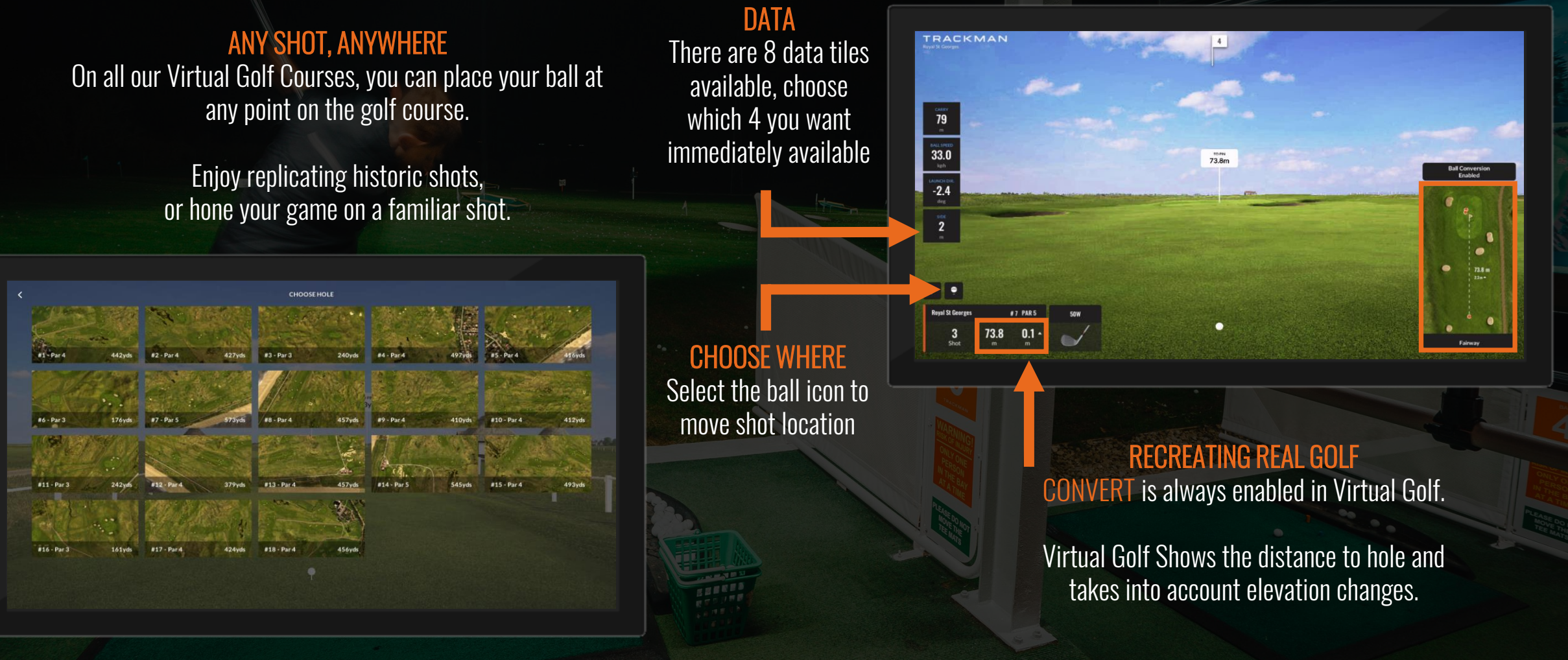

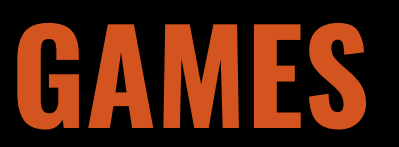

# **VIRTUAL GOLF**

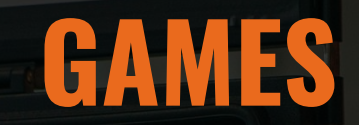

## **THERE'S SOMETHING IN TRACKMAN RANGE FOR EVERYONE**

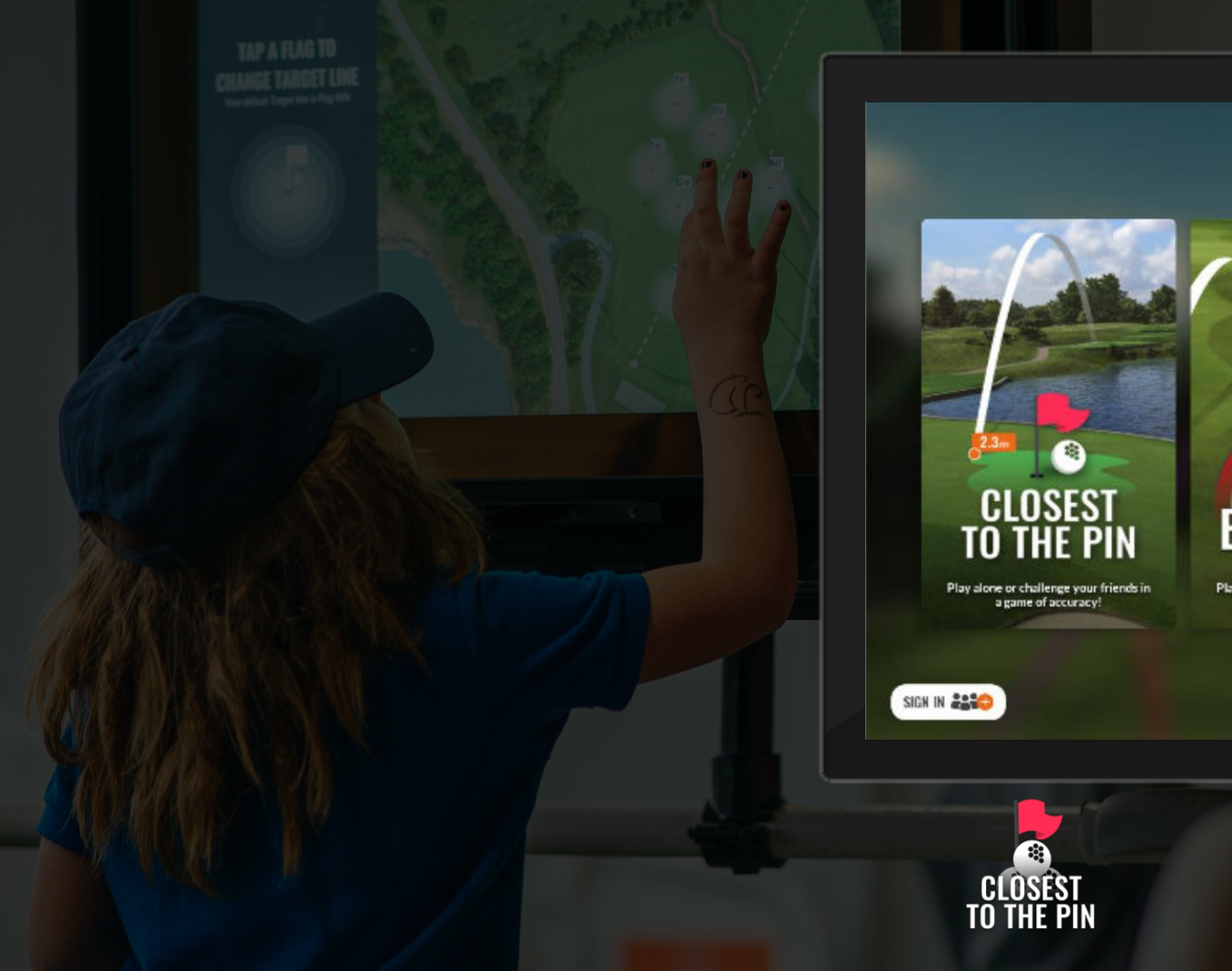

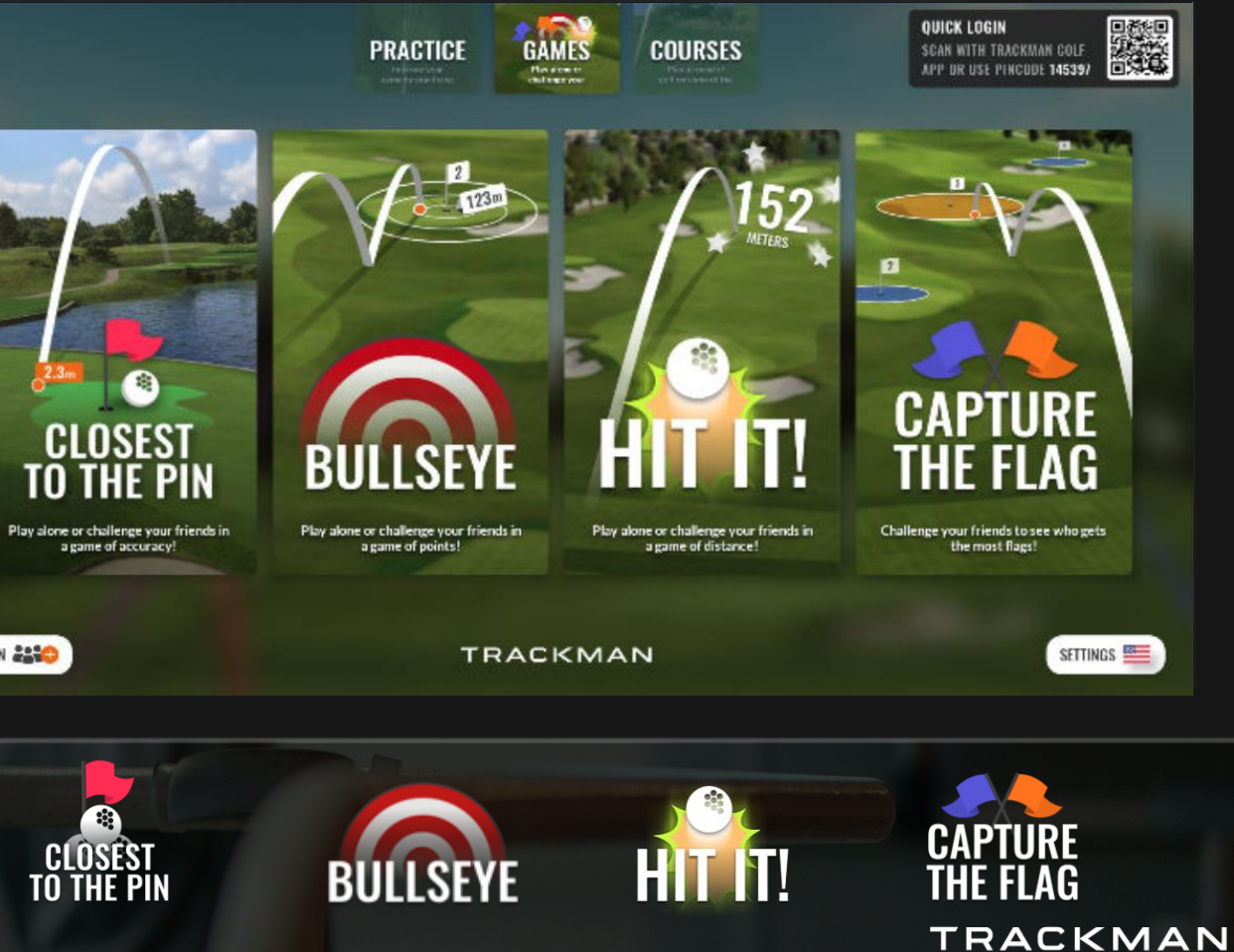

## **CLOSEST TO THE PIN**

## BEST SHOT COUNTS The shot closest to the pin on each hole counts.

Your final score will be the average proximity to the hole, from your best shot on every hole played. Three shots, per hole,

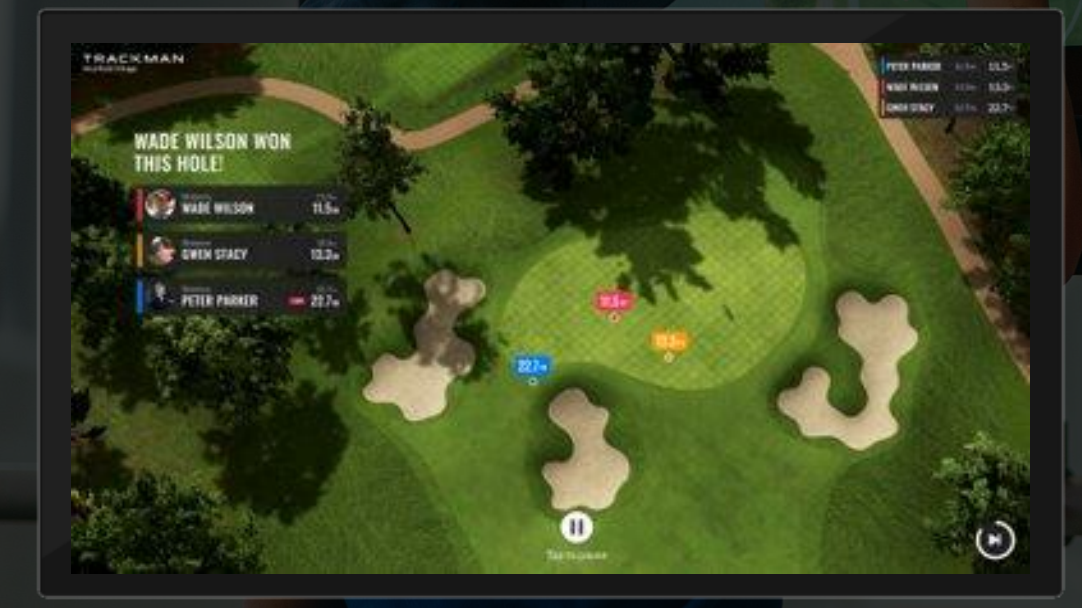

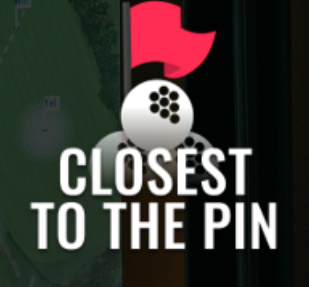

per player

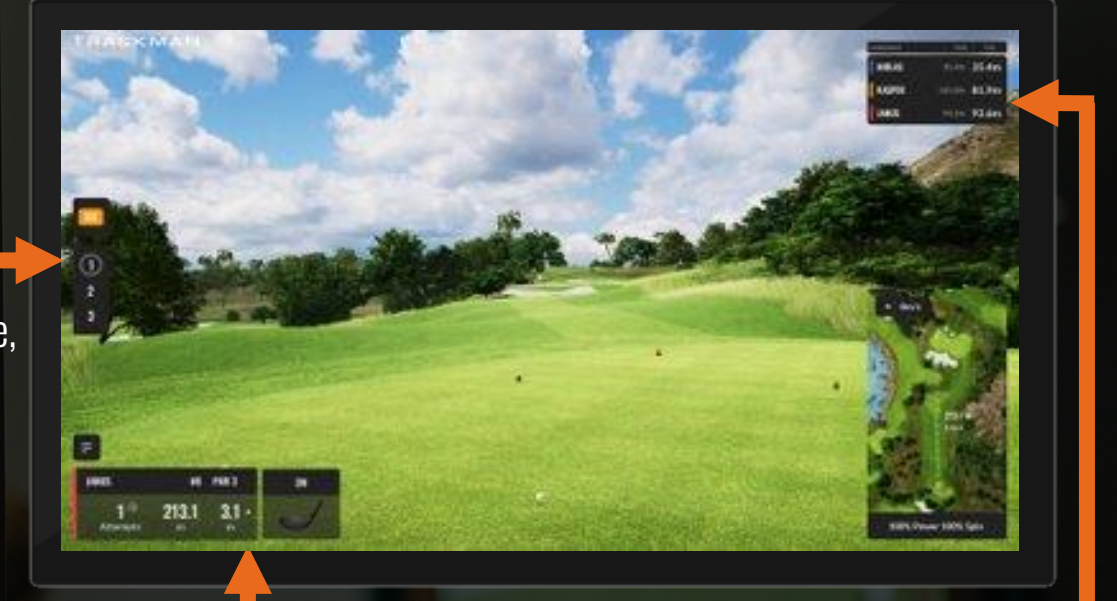

### Current scores

### RECREATING REAL GOLF 'Ball Conversion' is always enabled in Virtual Golf.

Virtual Golf shows the distance to hole and takes into account elevation changes.

## **BULLSEYE**

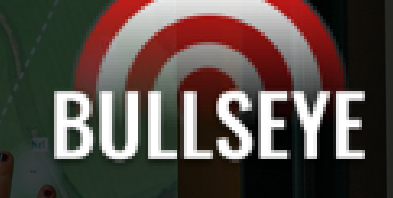

### **SETTINGS**

Choose how many rounds of three shots to play and whether the game is to be played with carry, or total distances.

3 SHOTS PER ROUND 'Over the top' view shows the targets, play is in the same order each round.

### **SCORING** Over the top view shows the targets, The rules button reveals what points are awarded.

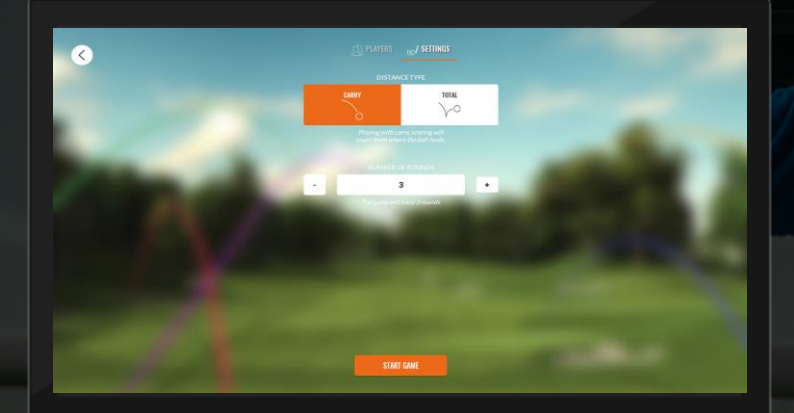

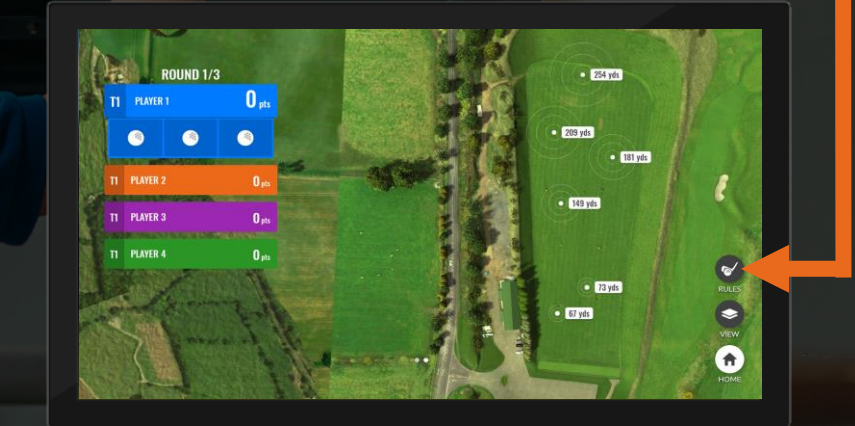

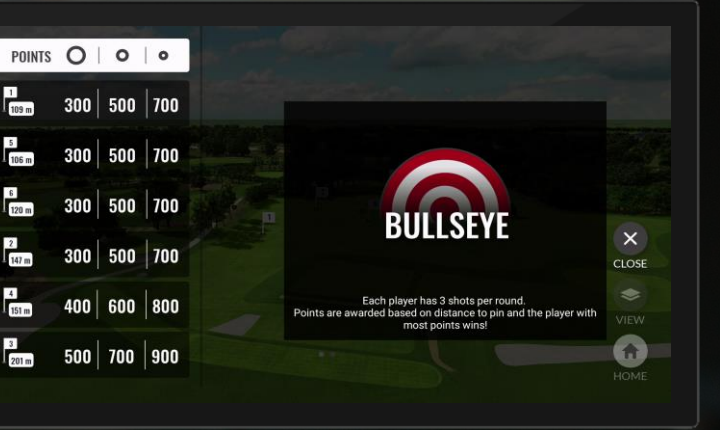

BULLSEYE is compatible with leaderboards

## **HIT IT!**

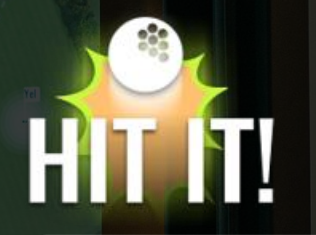

### BEAT YOUR BEST

Quite simple: Who hits the ball the furthest, wins. Suitable to play against friends or play alone and see your personal best.

> Choose how many rounds of three are played. The longest shot from any round counts.

Just like BULLSEYE, decide whether to be measured on carry, or total... but let's be honest, we all want total here.

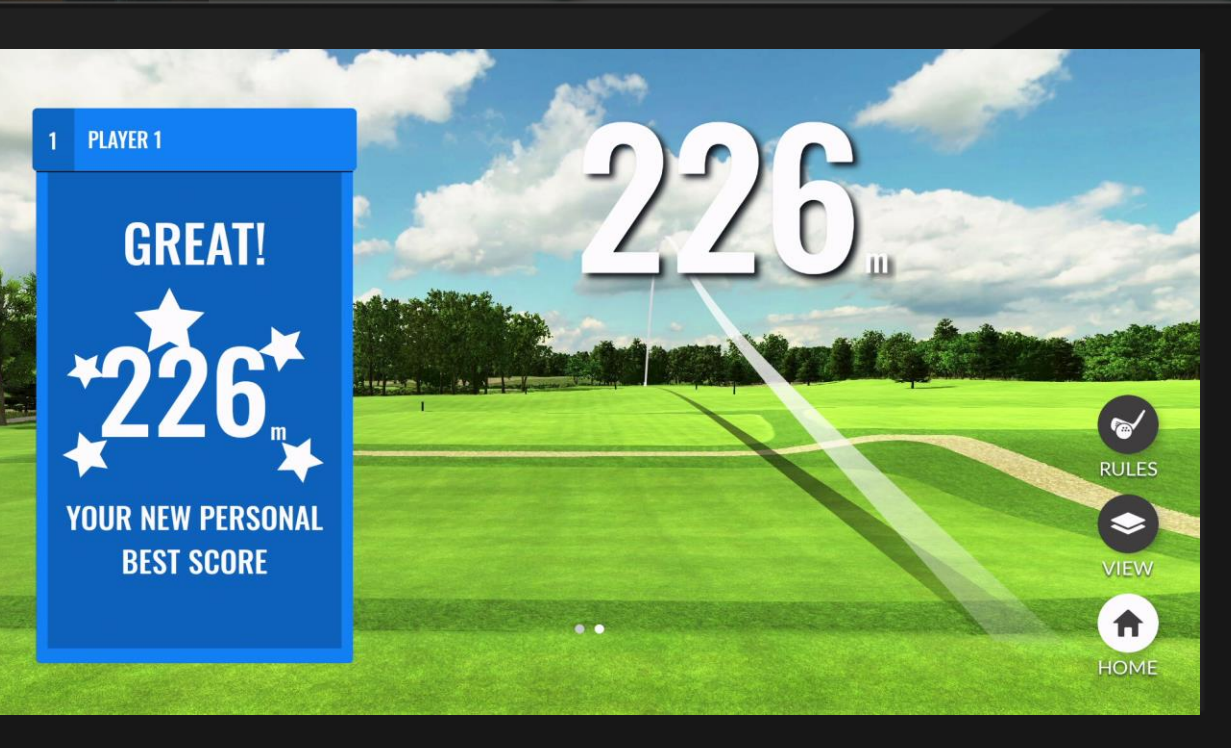

## **CLOSEST TO THE PIN**

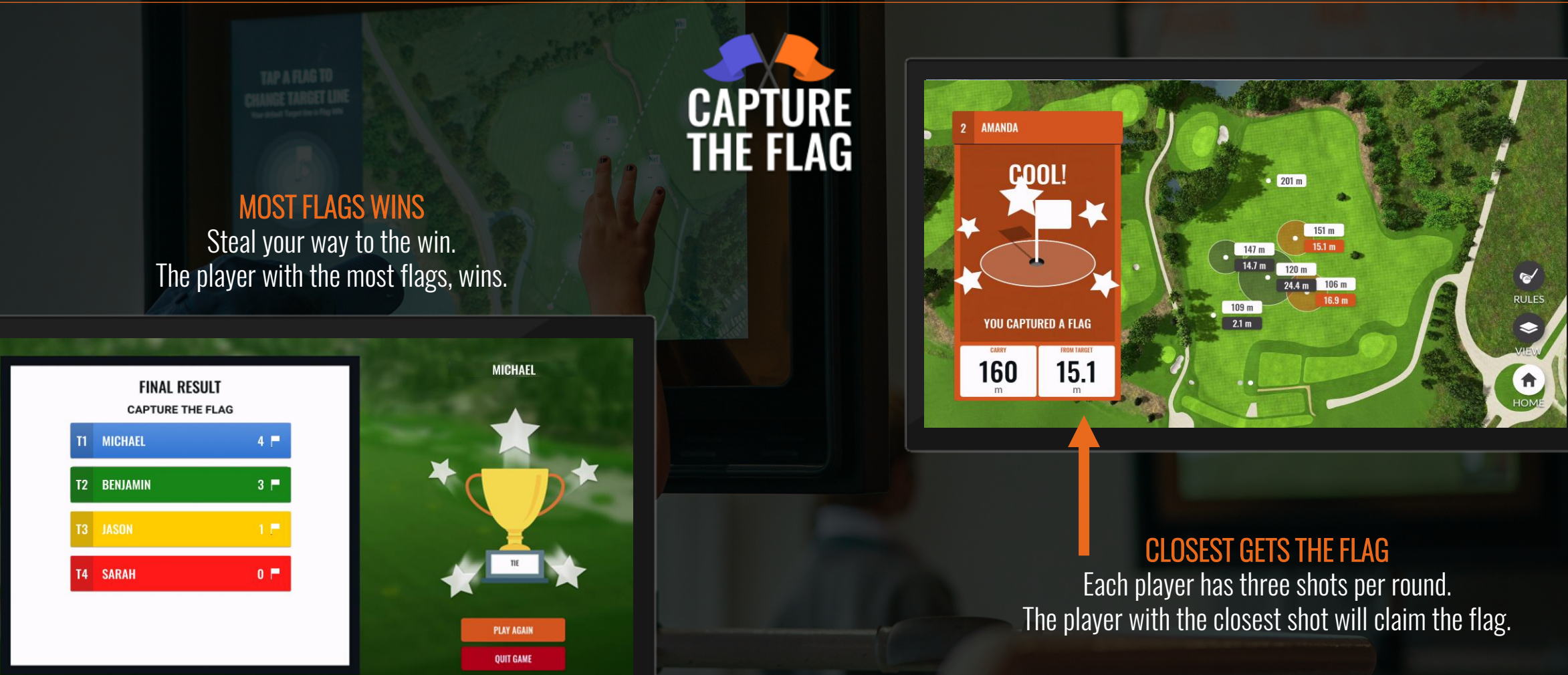

We have seen players enjoy this game mode, playing against themselves as two players to continue hitting closer to the flags  $\tau$  RACKMAN

**GAMES**

# **VIRTUAL GOLF**

# **THE BEST COURSES IN THE WORLD**

### THE BEST COURSES IN THE WORLD

Players of all abilities can practice and play on a wide variety of stunning virtual courses, which can be played in a fraction of the time it would take to play a full round.

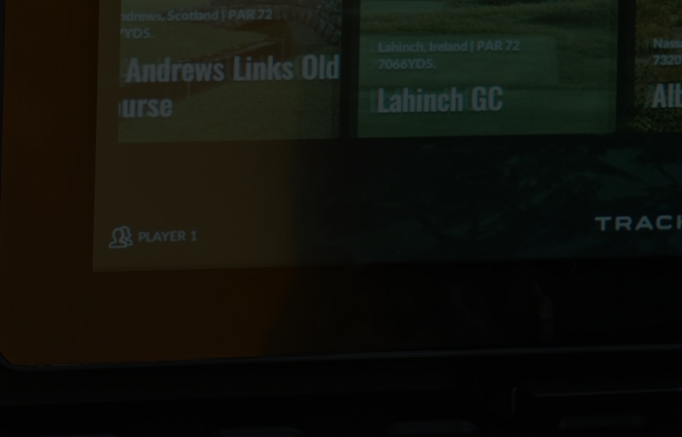

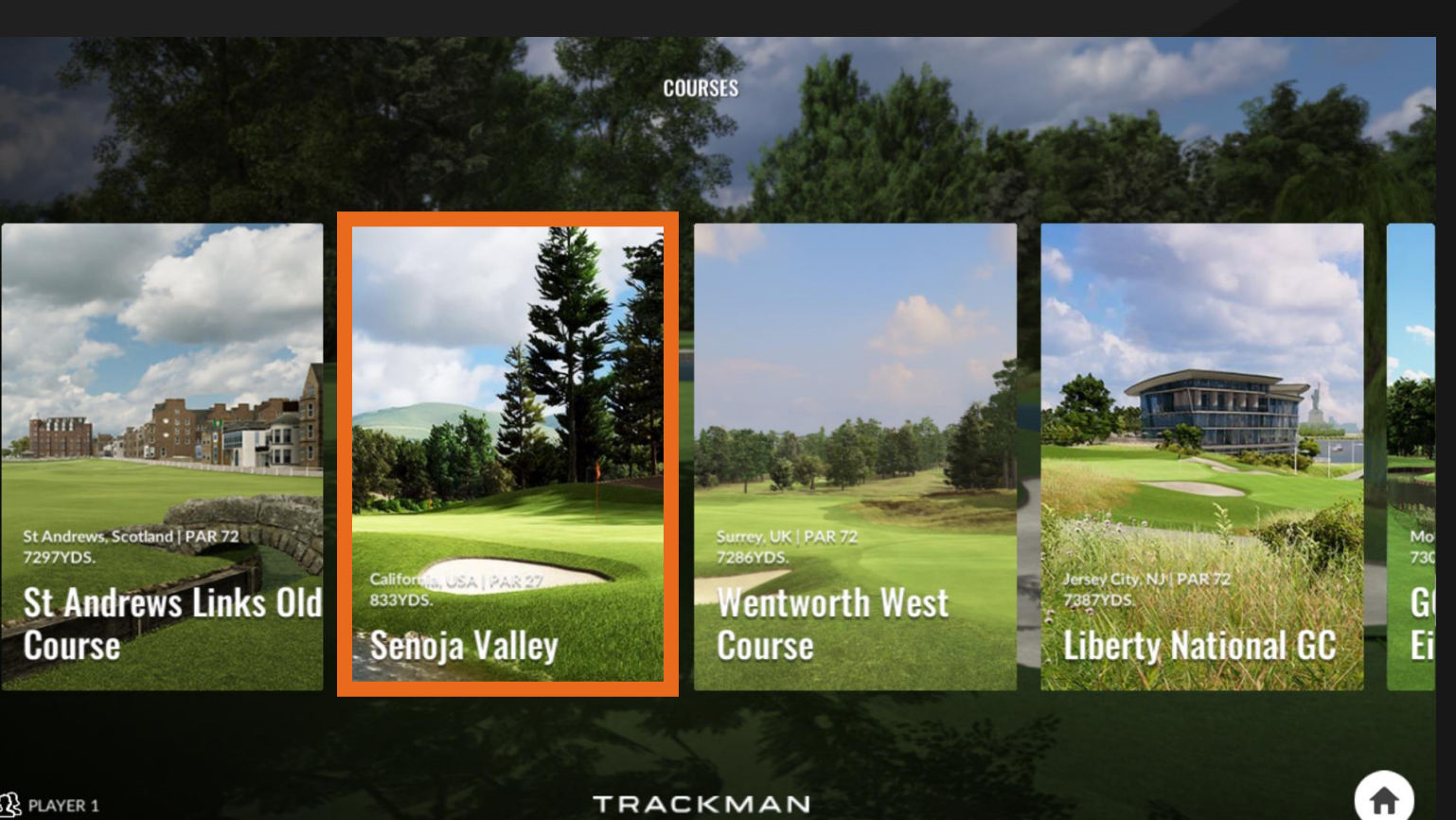

## **START SCREEN AND SETTINGS**

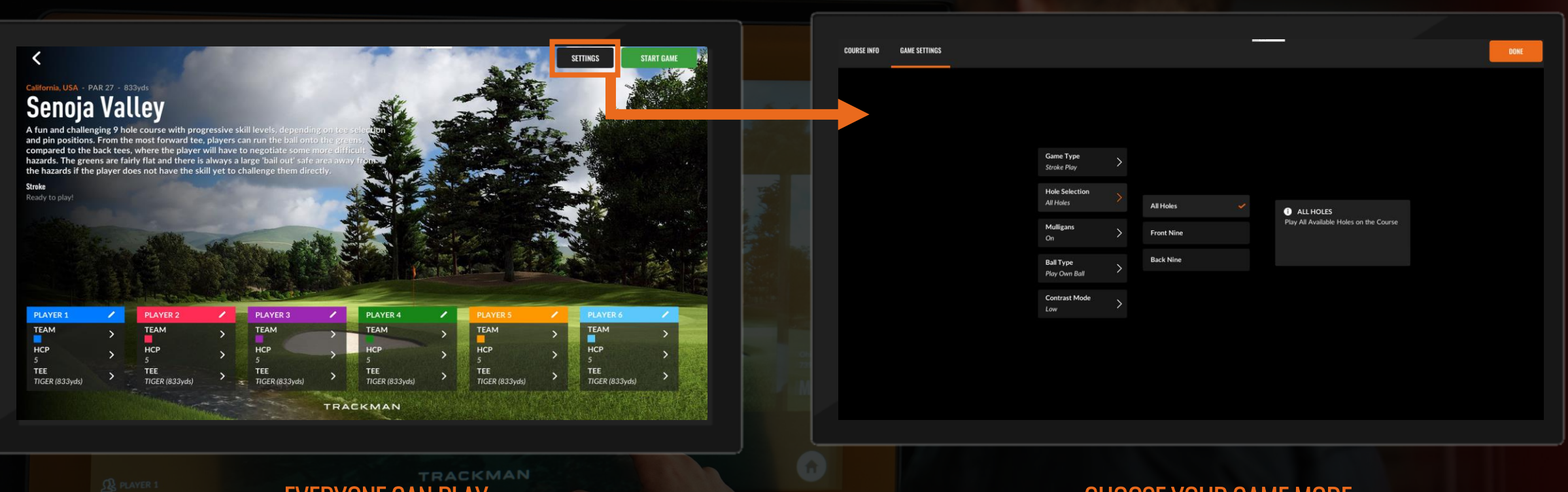

EVERYONE CAN PLAY Up to 6 players can play together. Select the edit icon to change names and change their handicaps accordingly.

### CHOOSE YOUR GAME MODE

Choose between Stroke Play or Stableford game modes.

Stuck for time? Select which 9 holes you'd like to play.

## **LAYOUT AND DATA**

## ACCURATE TRACING

Using our market-leading radar technology, see our accuracy in action with the tracer over stunning graphics.

Shot data is shown after each shot and the option is available for replays, pick up, mulligans or penalty strokes.

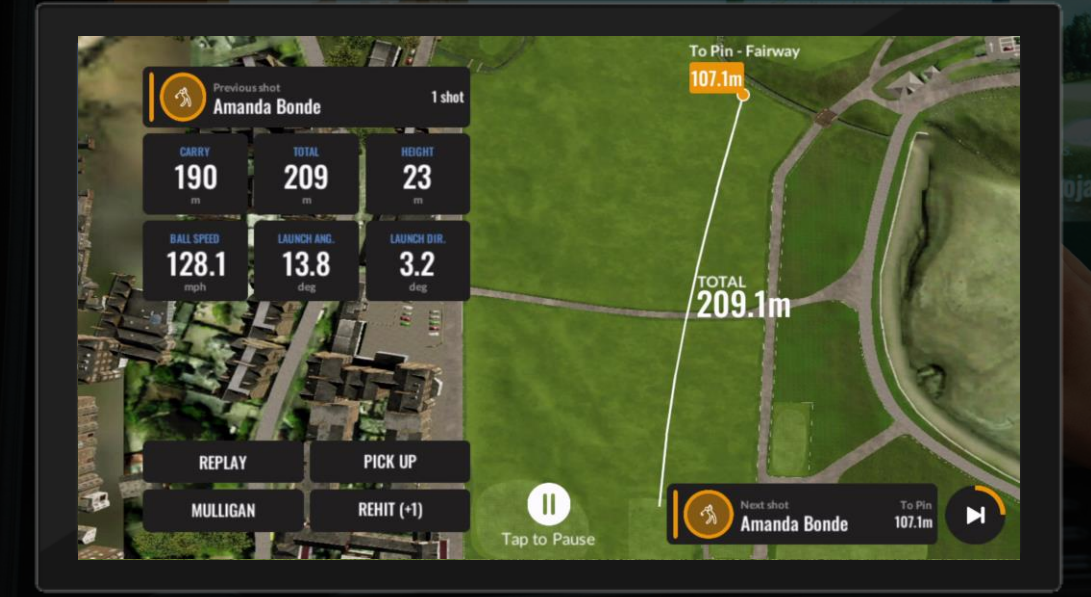

### CURRENT SCORE Current score to handicap can be seen here

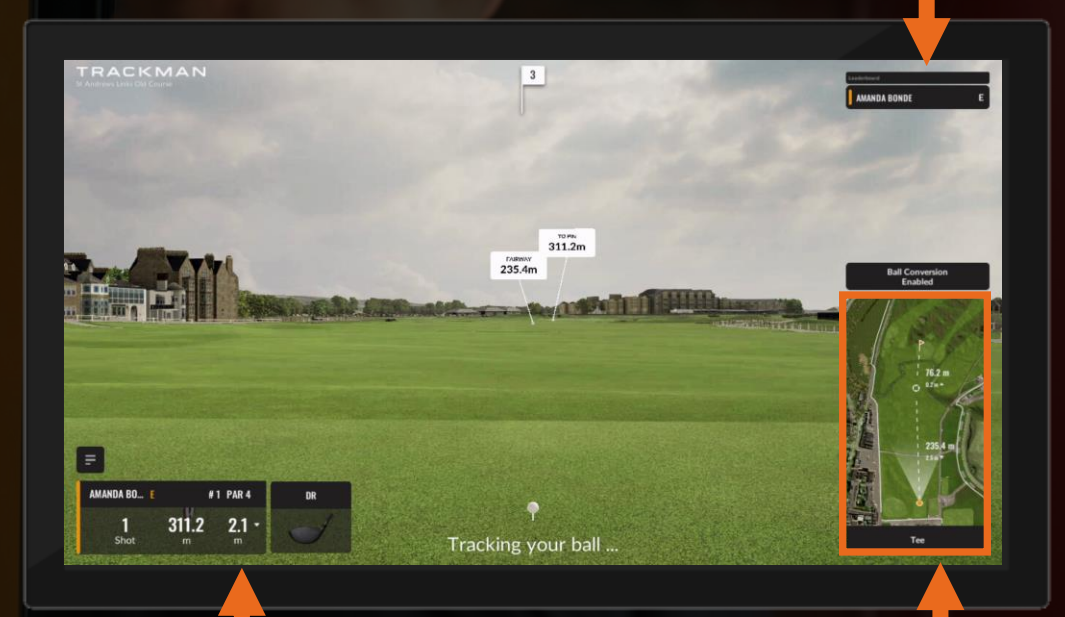

# RECREATING REAL GOLF

CONVERT is always enabled in Virtual Golf. Virtual Golf shows the distance to hole and takes into account elevation changes.

### CHECK YOUR DISTANCE

Select a location on the mini map to see an accurate distance measurement from the hit location.

## **AUTO-FINISH AND COURSE REPORTS**

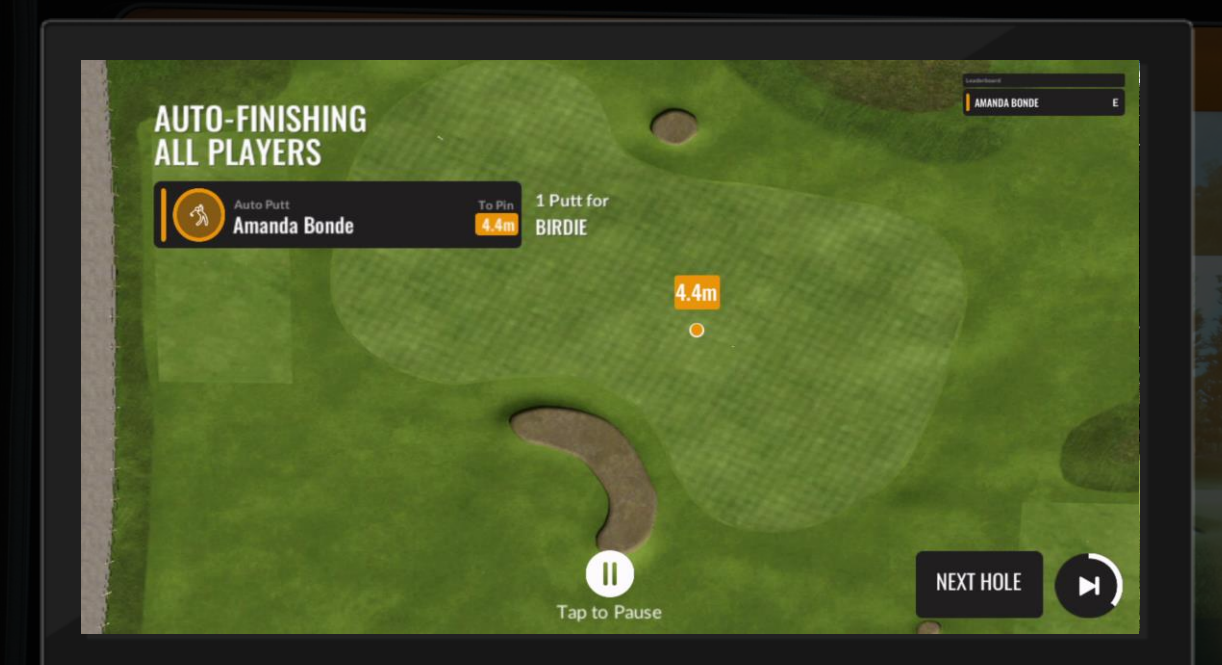

## AUTO-FINISHACKMAN

To save time and to recreate a real golfing experience, our Virtual Golf is programmed to 'Auto-Finish' when within 20 yards of the hole.

Our courses are mapped to the highest accuracy. The finishing score is calculated using algorithms based on PGA Tour statistics.

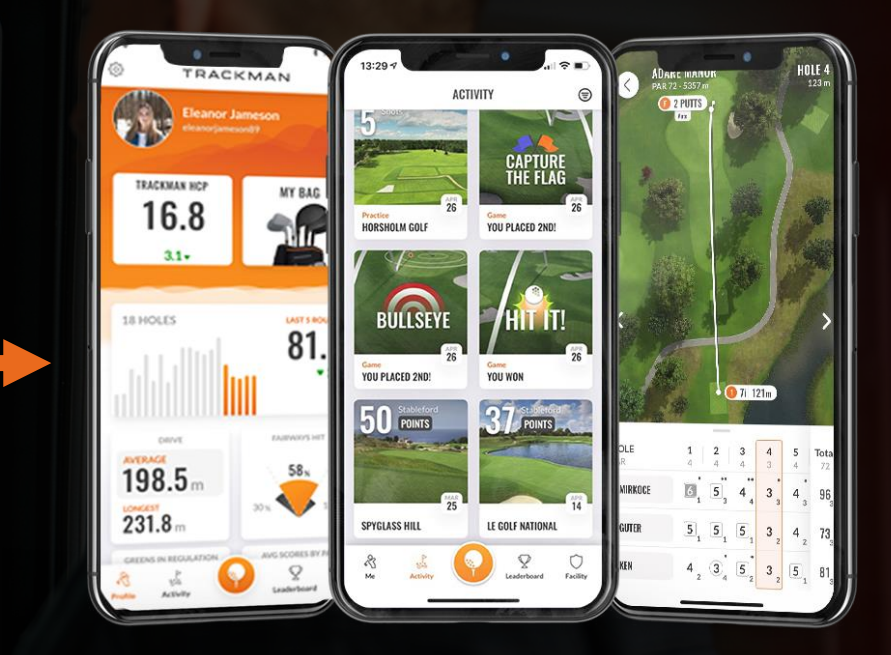

### COURSE REPORTS

All virtual golf activity is shown on the TrackMan Golf app after a round.

You can see each round and track progress – a totally new dimension to driving ranges.

## WHAT WE TRACK OVERVIEW

## GAMES AND FEATURES PRACTICE, GAMES, VIRTUAL GOLF

PRACTICE WITH TRACKMAN RANGE COURSE MANAGEMENT, CONTROL, GAME IMPROVEMENT

> FAQs WHAT DO I DO?

# **HOW TO PRACTICE WITH TRACKMAN RANGE**

# **COURSE MANAGEMENT**

# **CONTROL**

# **GAME IMPROVEMENT**

# **CATEGORY:** COURSE MANAGEMENT

## **Feature:** On Course Practice

# **#1 Find your favourite distance**

Choose a hole of your choice in "On Course Practice" mode. Ideally with a bunker or water hazard in front of the green. Start at a distance of 50-70m from the green and move further away in 10m increments until you reach a distance of 120m. Take 5-10 shots per distance and record the number of times you hit the green. At the end, compare the number of green hits at the different distances to find out at which distance you have the most hits. This is the distance you should hit your shots at in the future to improve your green-in regulation statistics.

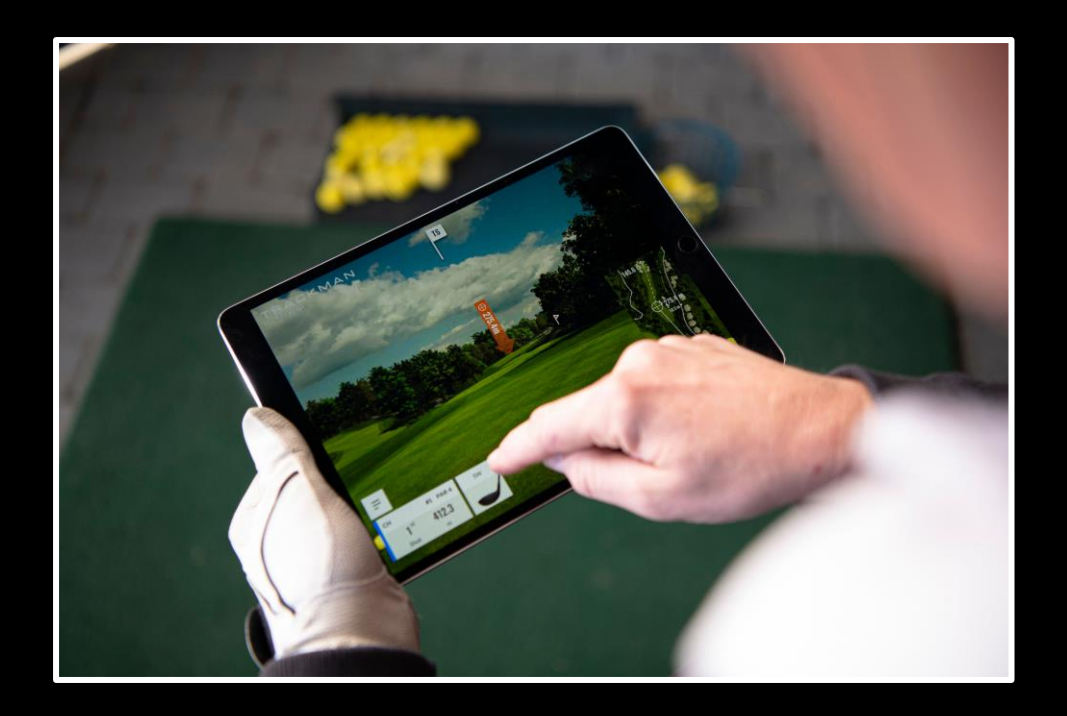

# **CATEGORY:** COURSE MANAGEMENT

## **Feature:** Find My Distance

# **#2 Know your numbers**

This is the perfect exercise to know the exact length of your individual clubs. To do this, select the "Find my distance" function and go through the individual clubs in your individual bag. You must have previously created this in your profile within the TrackMan Golf app. If you are unsure about which club to use on the course in the future, this exercise will help you make the right decision.

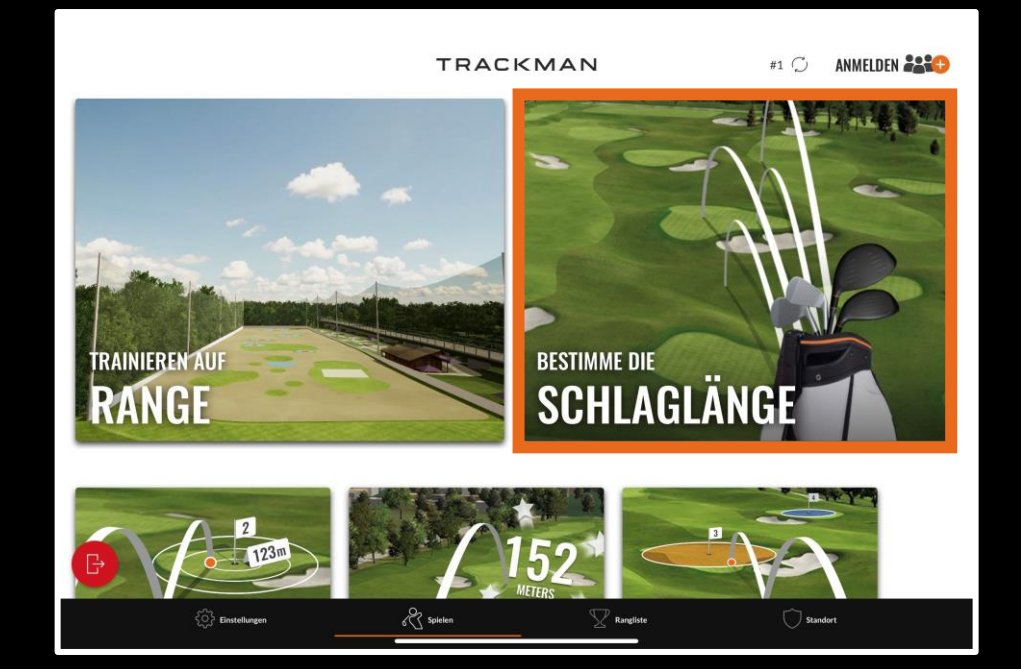

# **CATEGORY:** COURSE MANAGEMENT

## **Feature:** On Course Practice

# **#3 Situation pro**

Take a moment and think about which situations on a round of golf usually give you a headache. These can be long shots into the green, for example. But this can also be shots into the green over a water hazard. Do you have problems playing a fade or a draw from the tee box? These are all everyday situations that we are confronted with on a round of golf. Now use the "Practice on the course" function and recreate the various situations on one of the many courses available. To do this, select the hole and the ball position that is most similar to your "problem situation" and practise this shot over and over again.

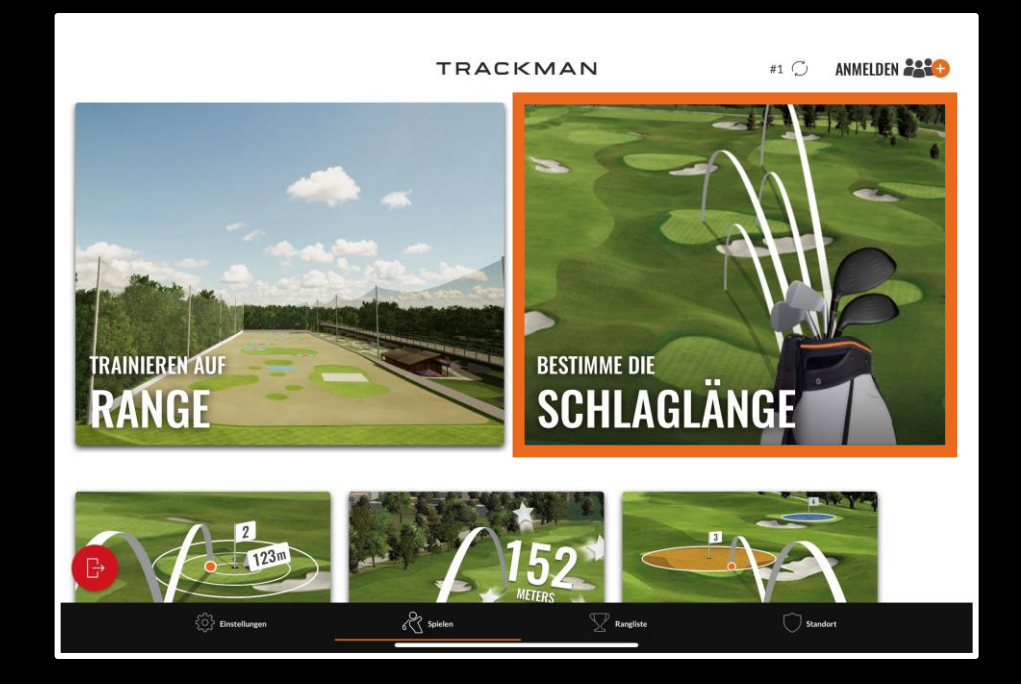

# **COURSE MANAGEMENT**

# **CONTROL**

# **GAME IMPROVEMENT**

**Feature: Practice on the range** 

# **#4 The 15 Shot Drill**

Alternate between 5 draws, 5 fades and 5 straight shots. Check with the help of TrackMan Range whether it is really the desired curve. Get a feel for which curve suits you best and which curve you have the best control over. Do the same exercise once with an iron and once with a driver. The results can be quite different.

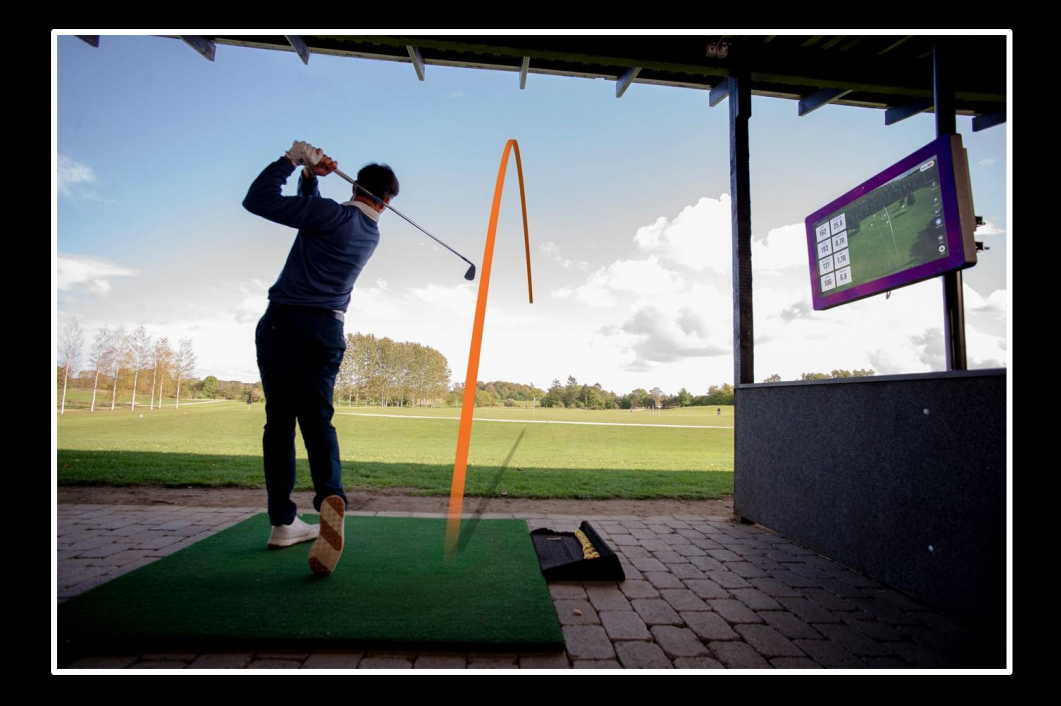

**Feature: Practice on the range** 

# **#5 Flower Power**

Start with the maximum fade/draw curve and decrease it a little with each stroke until you reach a straight trajectory. How many different curves can you play? Do this exercise once with your driver and once with an iron.

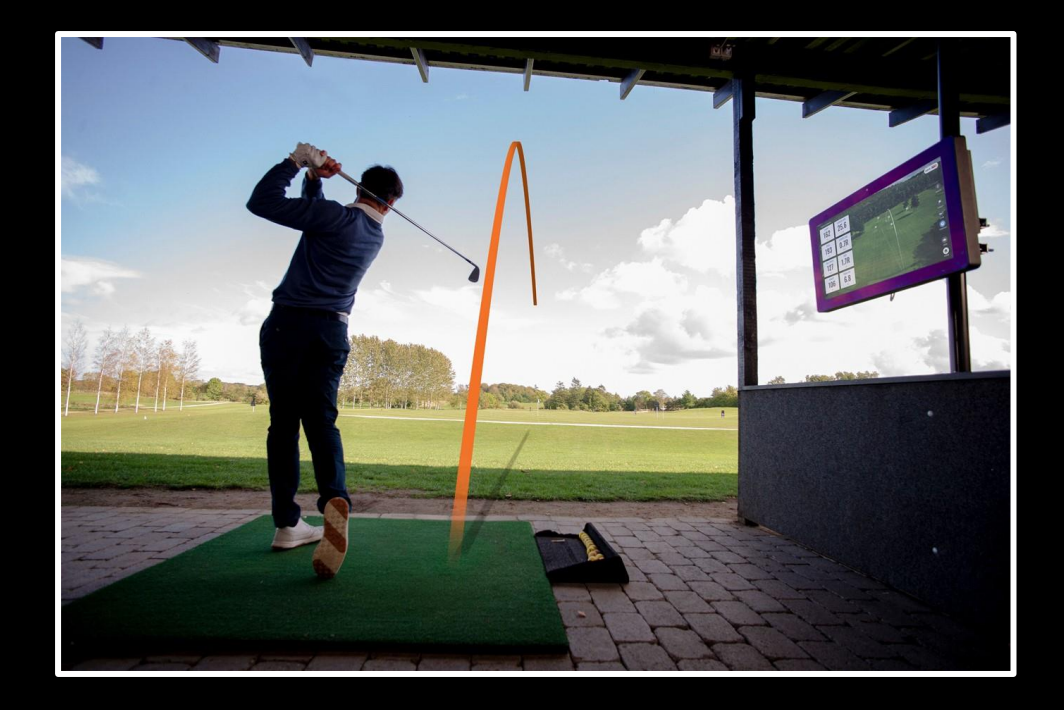

**Feature: Practice on the range** 

# **#6 How low can you go?**

During a round of golf, you will always find yourself in situations where you have to hit the ball high over an obstacle such as a tree. But you also come into situations where you have to keep the ball particularly low. For the following exercise, set yourself a minimum carry distance (e.g. 80m) and try to hit the ball as low as possible with an iron of your choice. Ideally, you will succeed with the socalled "stinger".

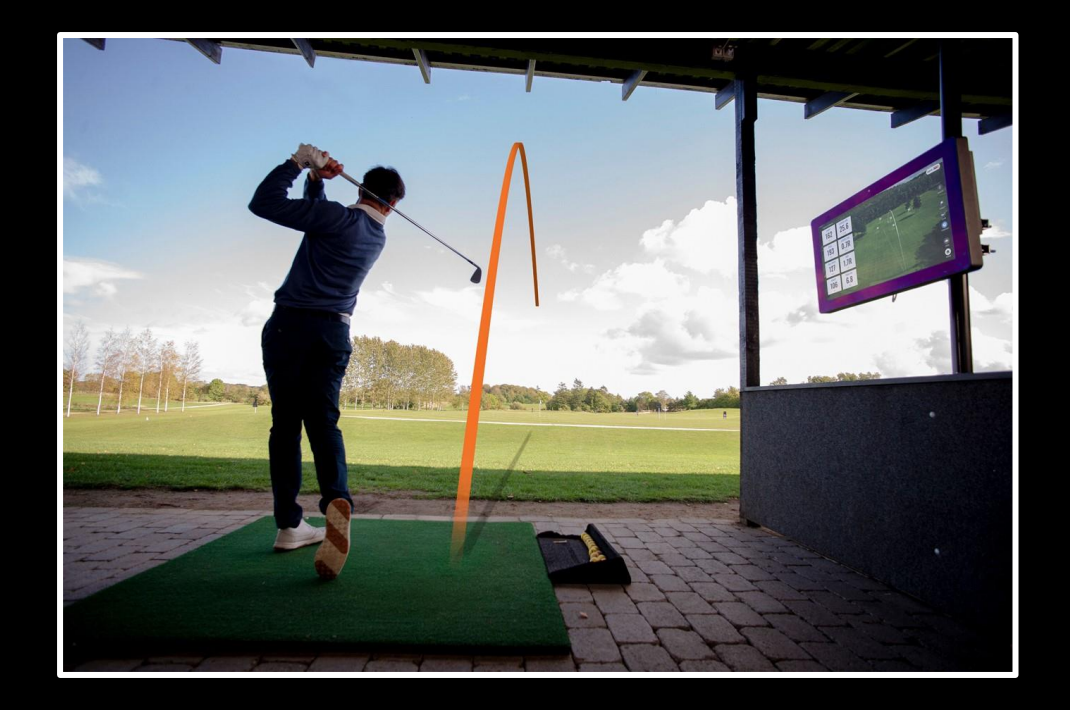

**Feature: Practice on the range** 

# **#7 How high can you go?**

During a round of golf you will often find yourself in situations where you have to hit the ball high over an obstacle such as a tree. For the following exercise, set yourself a minimum carry distance (e.g. 80m) and try to hit the ball as high as possible with an iron of your choice.

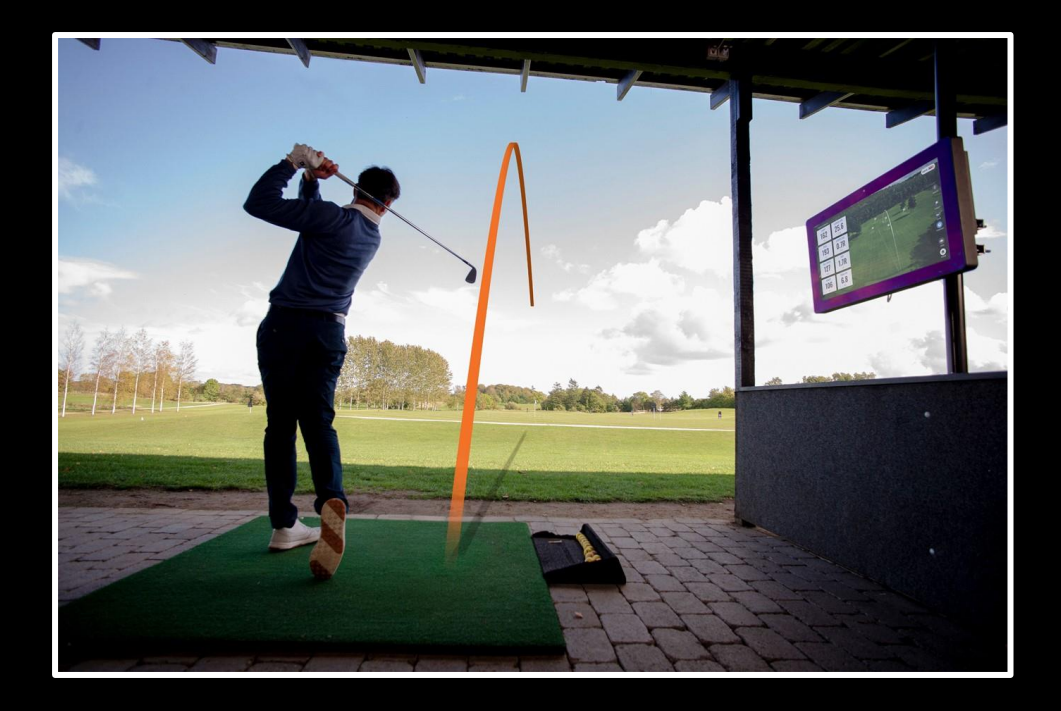

## **Feature:** Bullseye

# **#8 Improve your accuracy**

It's not always just about distance. If you want to improve your golf game in the long term, you should put a lot of focus on your accuracy. Complete the Bullseye Challenge alone or with a friend. Focus only on accuracy and forget about your technique for a second. Sometimes it's all about the feeling.

Repeat this exercise over and over again!

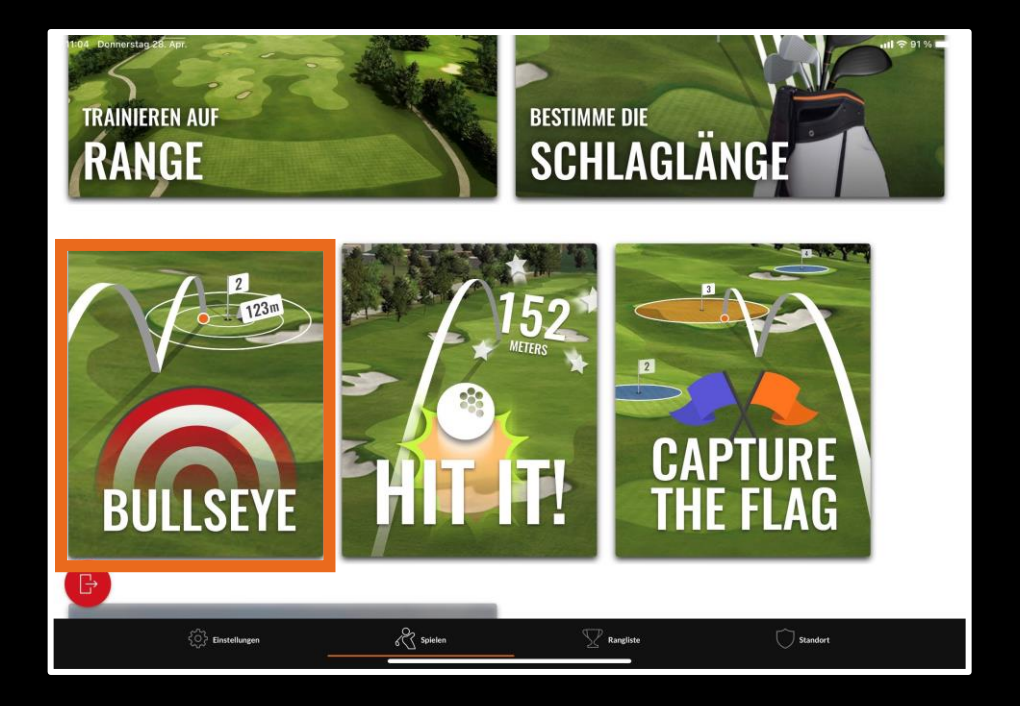

## **Feature: Practice on the range**

# **#9 Iron Whisperer**

Grab an iron of your choice and work your way down in 10m increments until you play the iron to half the "normal distance".

Example 7 iron: You normally hit your 7 iron 140m carry. Start with three shots at 140m. Then three shots at 130m, then three shots at 120m and so on until you reach three shots at 70m distance. This exercise helps you to build up a special feeling for your irons.

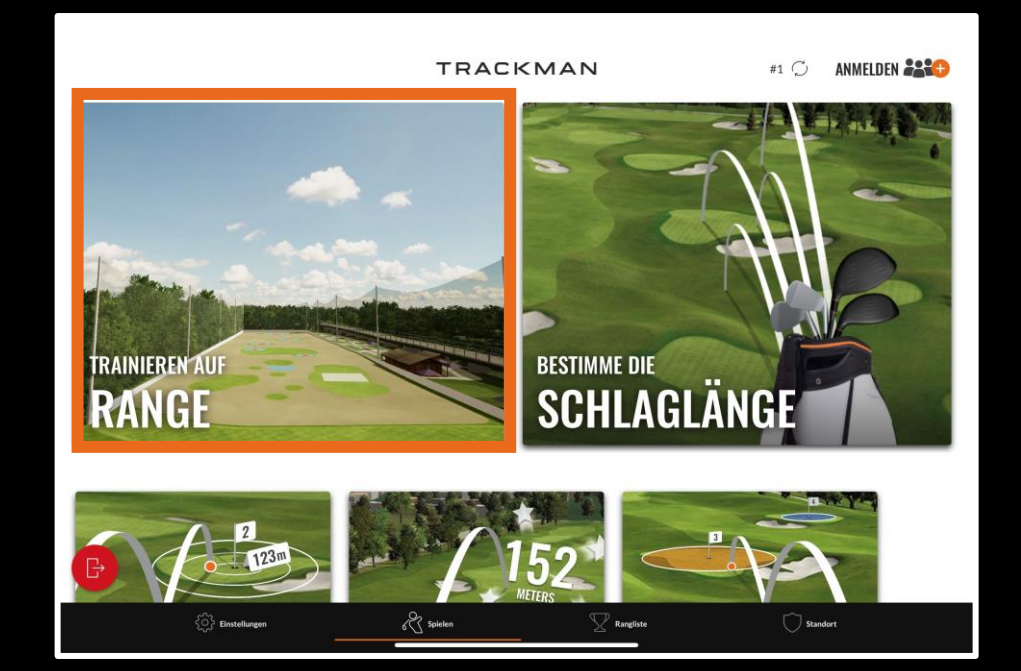

## **Feature: Courses**

# **#10 Control on the course**

Play a course of your choice in Virtual Golf and always use one club less than you normally would to reduce club head speed and build rhythm and control. Example: You have a 140m shot and would normally hit a 7 iron. Instead, in this exercise you will hit a controlled 6 iron.

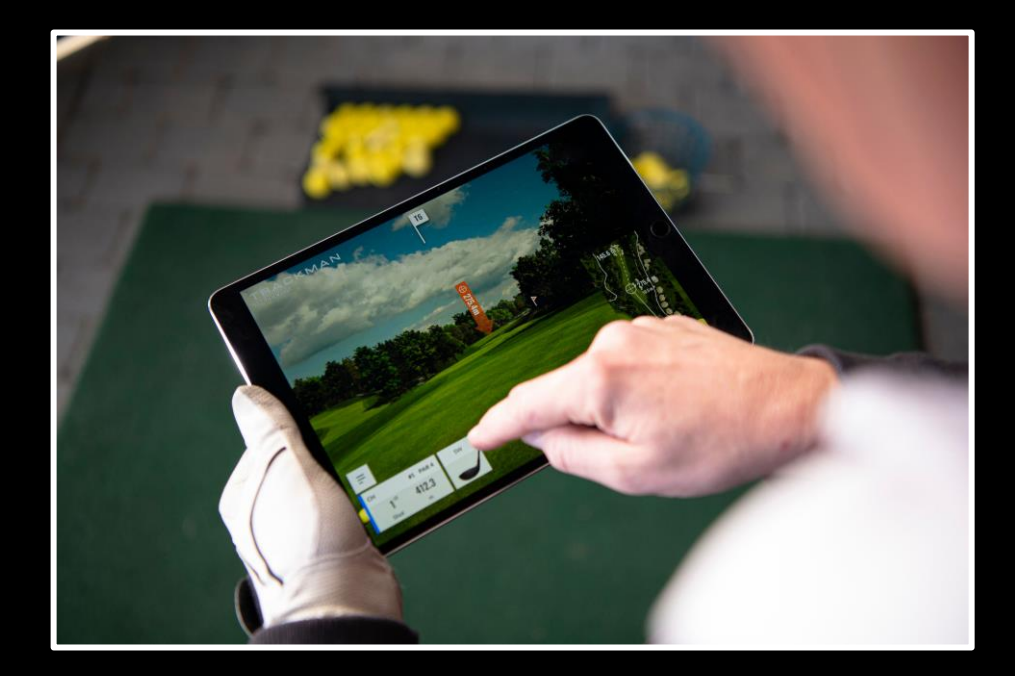

## **Feature: Bullseye**

# **#11 Change your clubs**

Choose a target that you can reach with your 9 iron. Then try to play the same distance with 8, 7, 6, 5,... Iron.

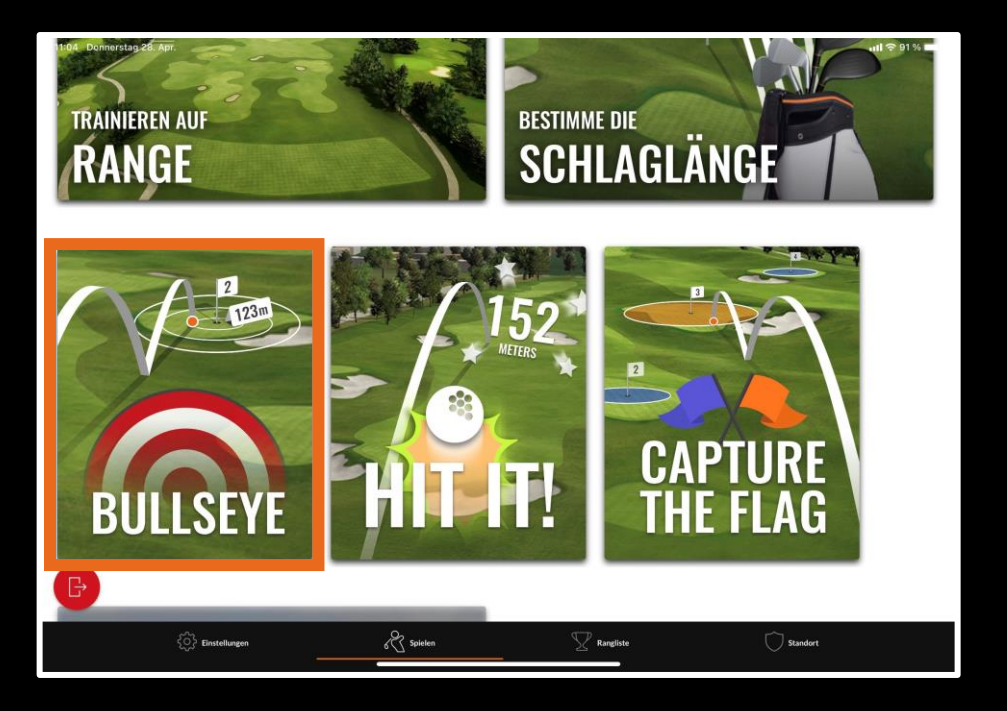

## **Feature: Practice on the range**

# **#125% Test**

Go through different targets and try to place your shot within 5% of the respective distance from the target (150m shot - within 7.5m). Take 10 shots at a time and record your successful attempts. Monitor your progress over time to see which distances you need to work on.

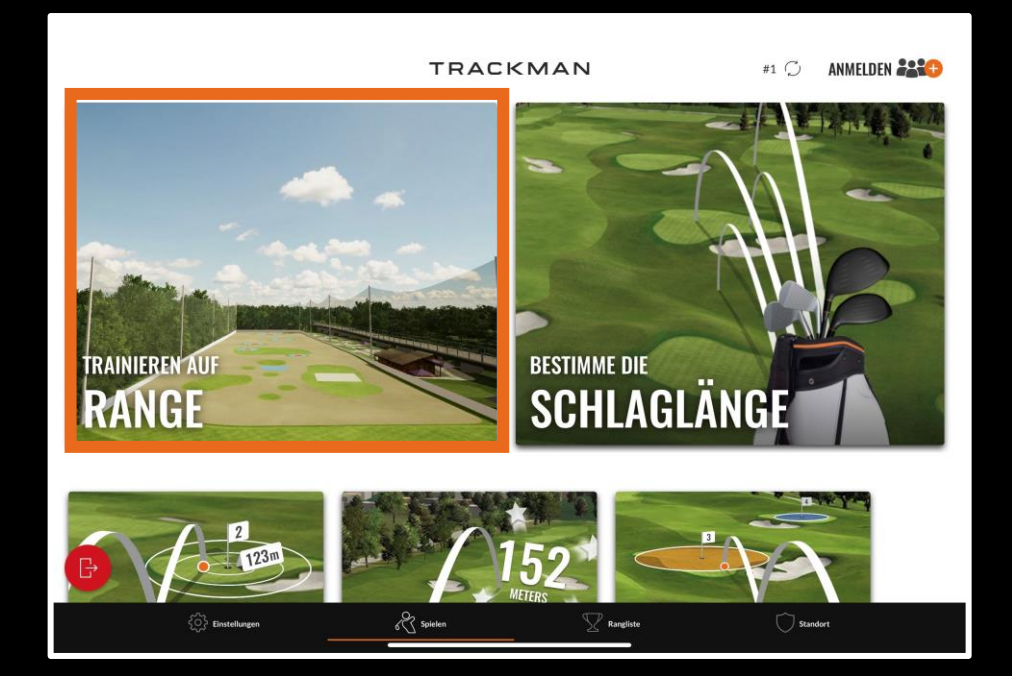

# **COURSE MANAGEMENT**

# **CONTROL**

**GAME IMPROVEMENT**

# **CATEGORY:** GAME IMPROVEMENT

**Feature:** Practice on the range

# **#13Practice your skills**

In your last lesson with your coach, did you learn a new grip, a new stance, a new trajectory or something similar? The goal is to hit the ball as close to the target as possible. Use your new skills and observe whether your ball starts in the intended line, has the intended trajectory and lands in the intended target.

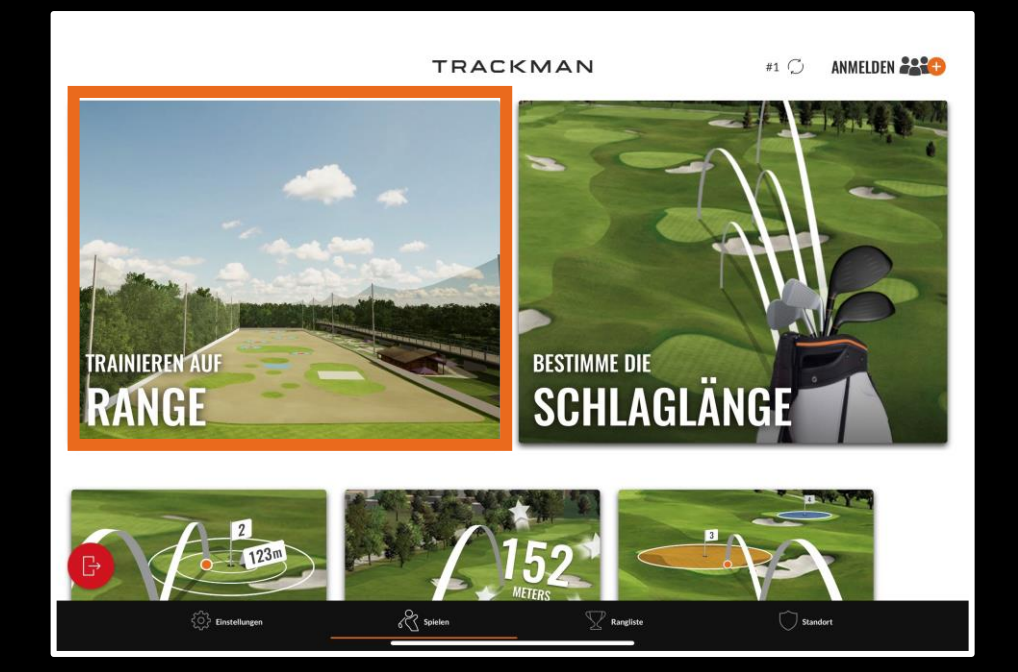

# **CATEGORY:** GAME IMPROVEMENT

## **Feature: Capture the Flag**

# **#14Under pressure**

Learn to play under pressure against opponents see how you handle the pressure of the last shot, especially if there is a bet involved (it doesn't have to be money, it's better to bet around embarrassing tasks ;) ). Capture the Flag is the perfect exercise for this.

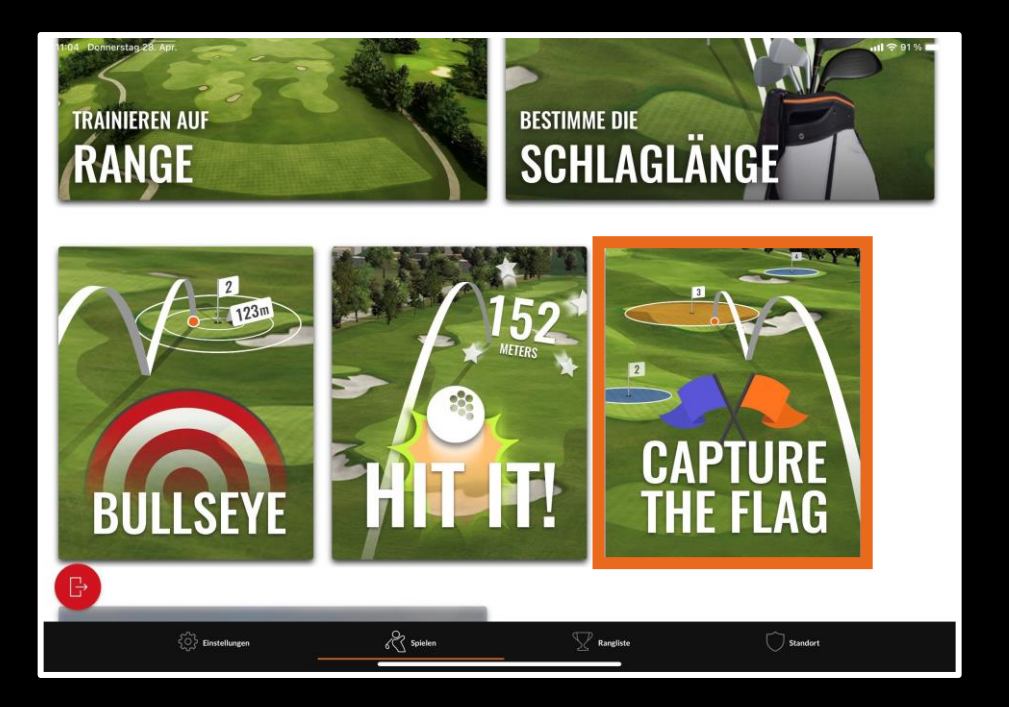

# **CATEGORY: GAME IMPROVEMENT**

## **Feature: HIT IT!**

# **#15More distance!**

Our game HIT IT! is the perfect feature to work on and check your drive distance on a regular basis. Try different things like changing your grip (strong, neutral, weak), making bigger swings, etc. to see the effect on your drives. Also look at the difference between giving 110% and 90%. The more regularly you train with HIT IT! the better your drives will be!

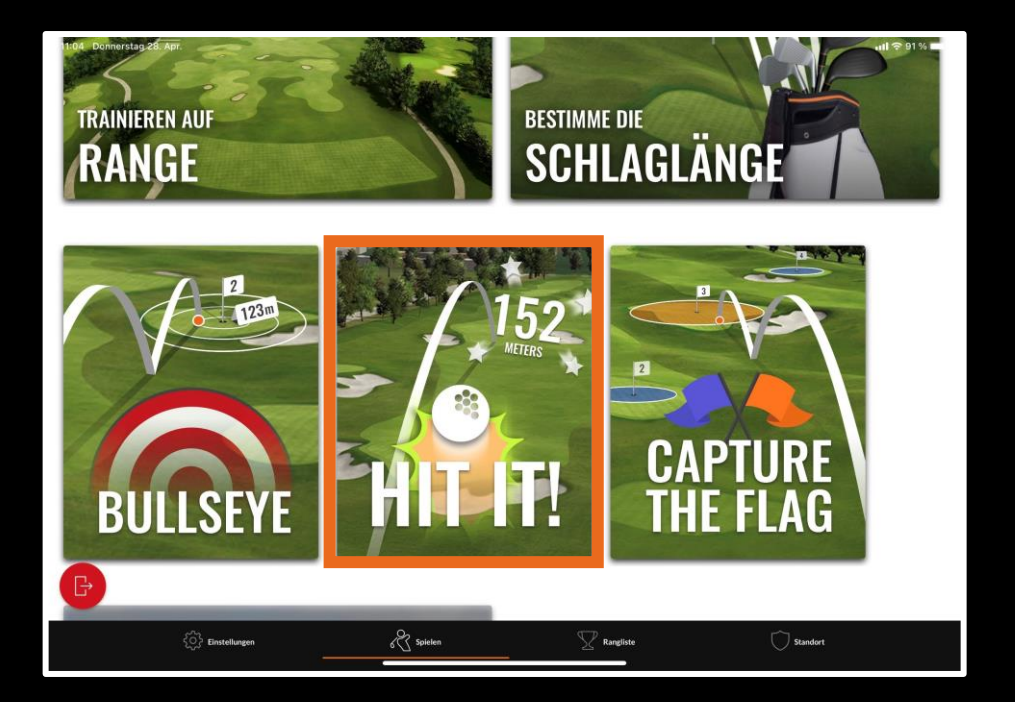

# **FAQS**

# **FOR GOLFERS**

## Why should I download the TrackMan Golf App?

Without the TrackMan Golf app, you are unable to enter leaderboard competitions or track your progress after every session. Detailed analysis is available on your practice sessions

## ? How does it calculate your score on Virtual Golf?

TrackMan Range has mapped each course to the finest detail. Your score is calculated based on green difficulty and algorithms using PGA Tour statistics

## How accurate is it really? How does It work?

The radars facing the player see from where the ball is hit. The radars behind the player see the ball flight. It is reading exactly what the golf ball does

## How do I know what points are rewarded for each ring on BULLSEYE?

Press the 'rules' button to see the breakdown of points reward for each ring on every target

## Can it show me my distance in metres, not yards?

Yes, on the home screen in the bottom right corner, you can open the region selector and choose the metrics your distances are shown in